# CSE 5542 - Real Time Rendering Week 11, 12, 13

### Texture Mapping

Courtesy: Ed Angel

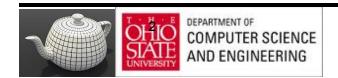

### Limits of Geometric Modeling

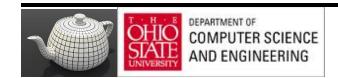

# Millions of Polygons/Second

| The image cannot be displayed. Your computer may not have enough memory to open the image, or the image may have been corrupted. Restart your computer, and then open the file again. If the red x still appears, you may have to delete the image and then insert it again. |
|----------------------------------------------------------------------------------------------------|
|                                                                                                    |
|                                                                                                    |
|                                                                                                    |
|                                                                                                    |
|                                                                                                    |
|                                                                                                    |
|                                                                                                    |
|                                                                                                    |
|                                                                                                    |
|                                                                                                    |
|                                                                                                    |
|                                                                                                    |
|                                                                                                    |
|                                                                                                    |
|                                                                                                    |
|                                                                                                    |
|                                                                                                    |
|                                                                                                    |
|                                                                                                    |
|                                                                                                    |
|                                                                                                    |
|                                                                                                    |
|                                                                                                    |
|                                                                                                    |
|                                                                                                    |
|                                                                                                    |
|                                                                                                    |
|                                                                                                    |
|                                                                                                    |

#### Cannot Do

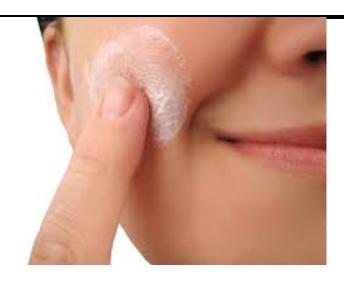

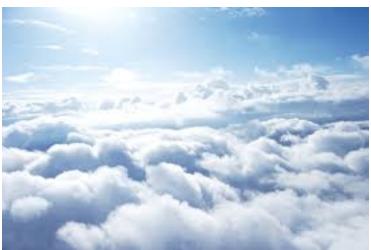

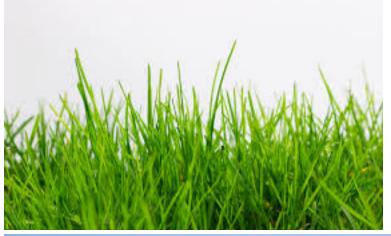

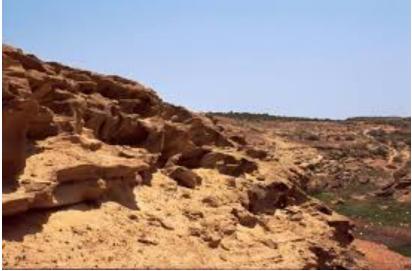

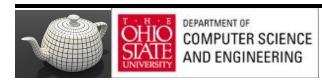

#### Use Textures

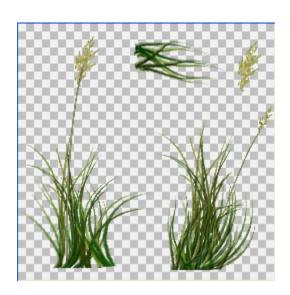

# Orange

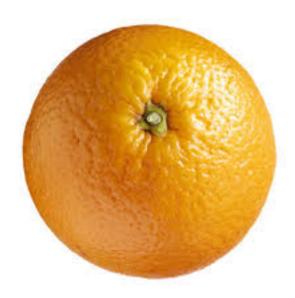

## Orange Spheres

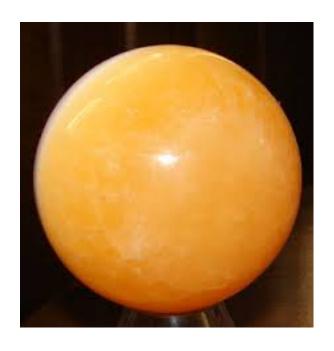

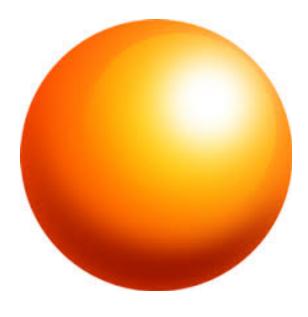

### Texture Mapping

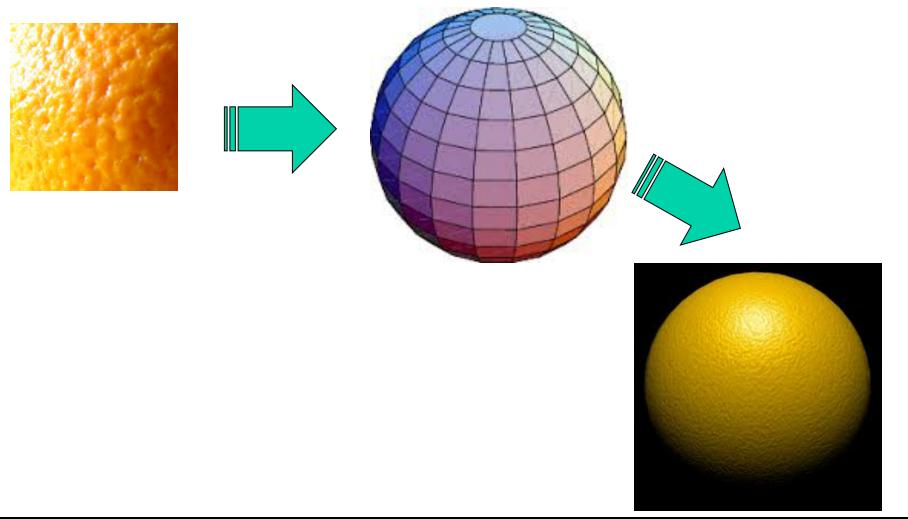

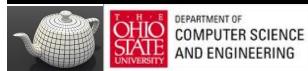

### Looking Better

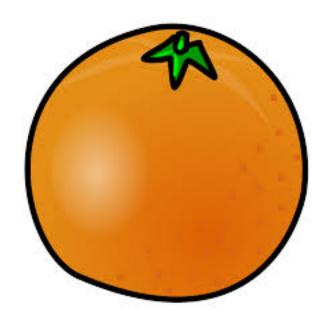

### Still Not Enough

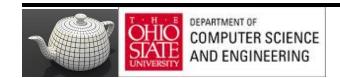

### Local Variation

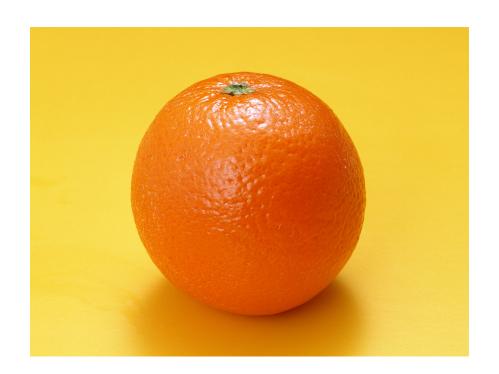

### Texture Mapping

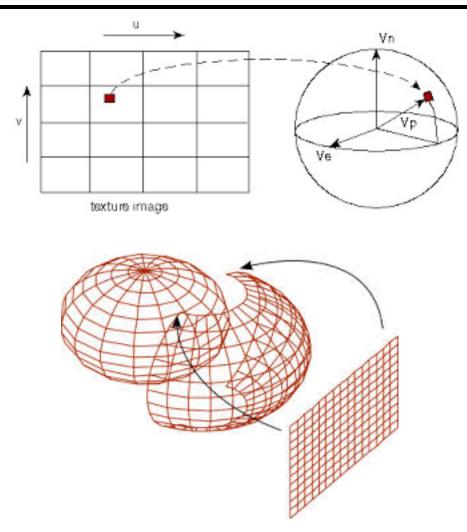

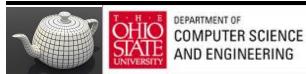

### Globe

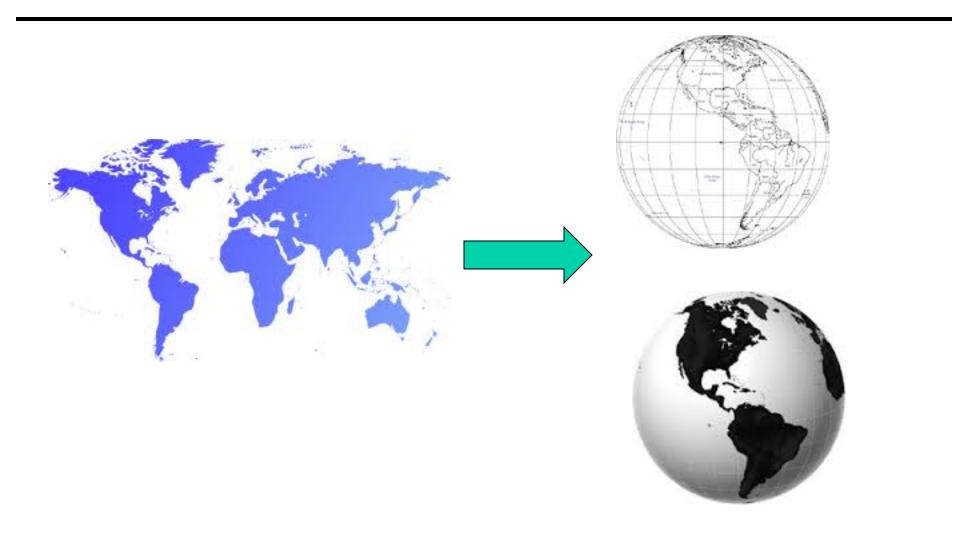

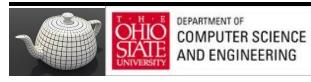

#### Not Mercator

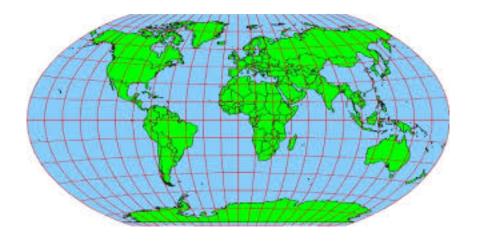

#### Yet Another Fruit

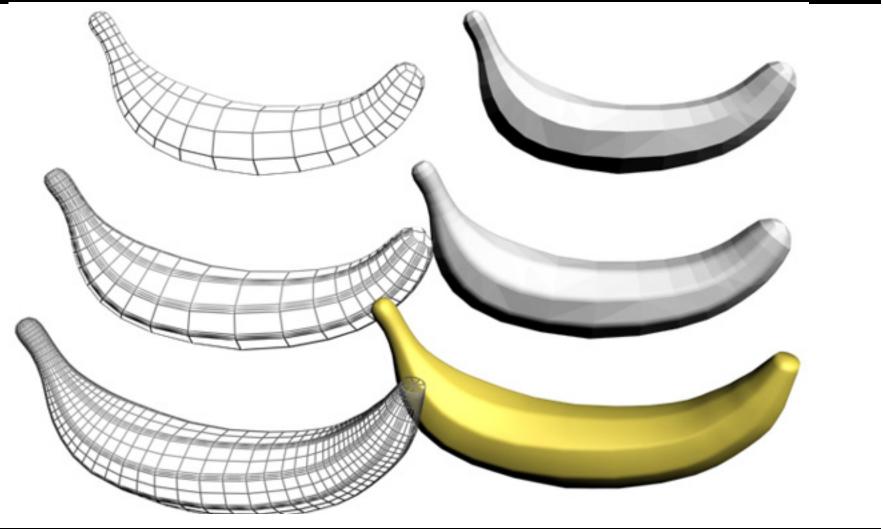

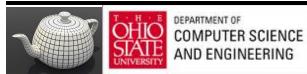

### Three Types of Mapping

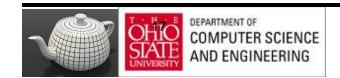

## Generating Textures

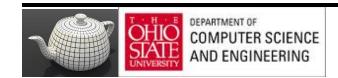

### Pictures

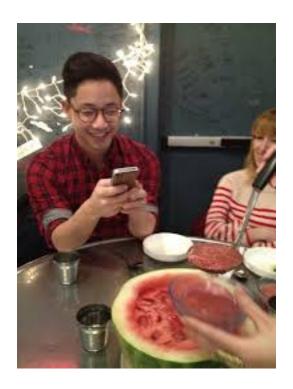

### Algorithms

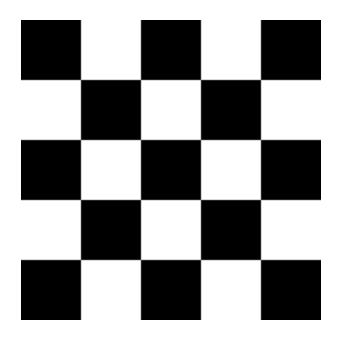

#### Checkerboard Texture

GLubyte image[64][64][3];

```
// Create a 64 x 64 checkerboard pattern
for ( int i = 0; i < 64; i++ ) {
    for ( int j = 0; j < 64; j++ ) {
        GLubyte c = (((i & 0x8) == 0) ^ ((j & 0x8) == 0)) * 255;
        image[i][j][0] = c;
        image[i][j][1] = c;
        image[i][j][2] = c;</pre>
```

#### Brick Wall

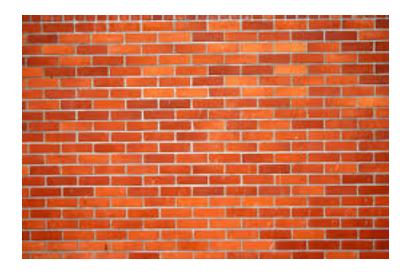

### Noise

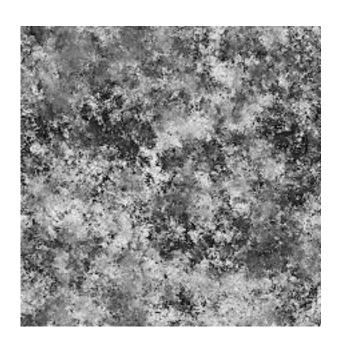

#### Marble

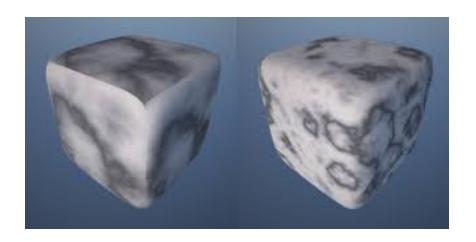

### Texture Mapping

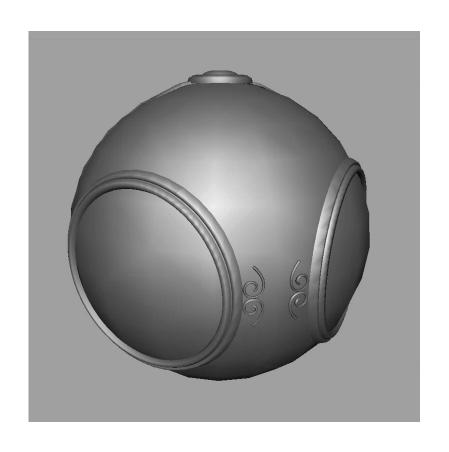

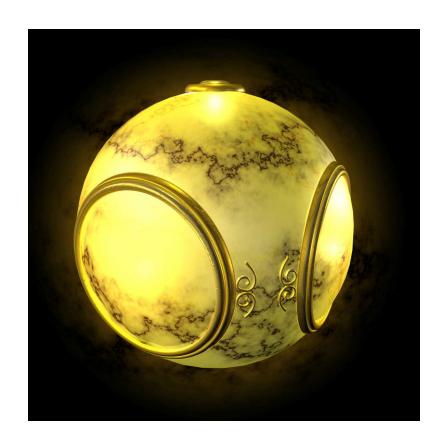

geometric model

texture mapped

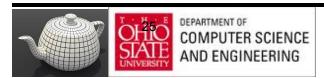

### **Environment Mapping**

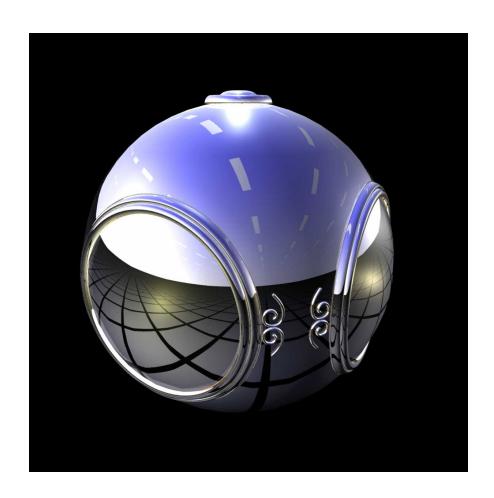

### Bump Mapping

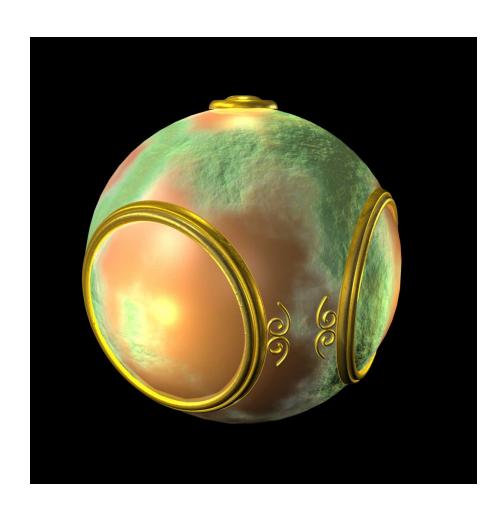

### Three Types

#### Texture mapping

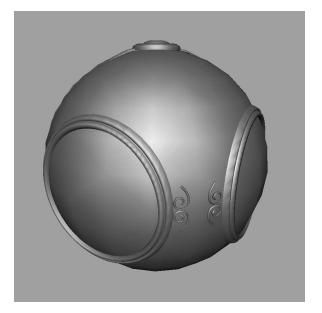

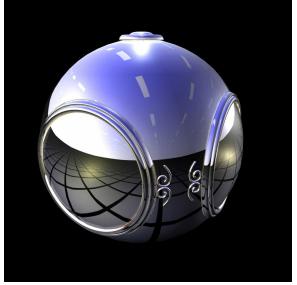

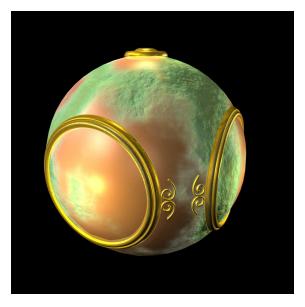

smooth shading

environment mapping

bump mapping

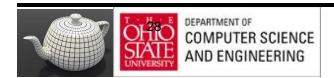

### Texture Mapping - Pipeline

Mapping techniques are implemented at the end of the rendering pipeline

Very efficient because few polygons make it past the clipper

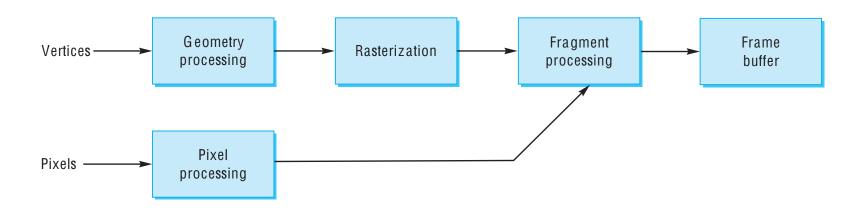

### Mapping Mechanics

3 or 4 coordinate systems involved

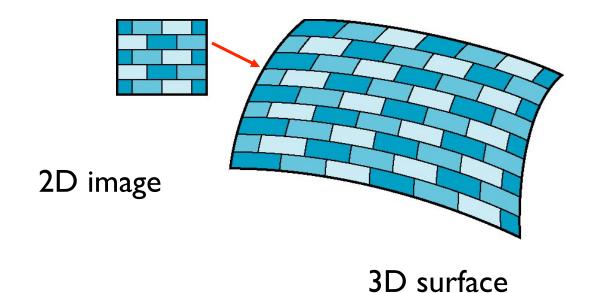

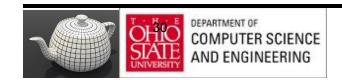

### Texture Mapping

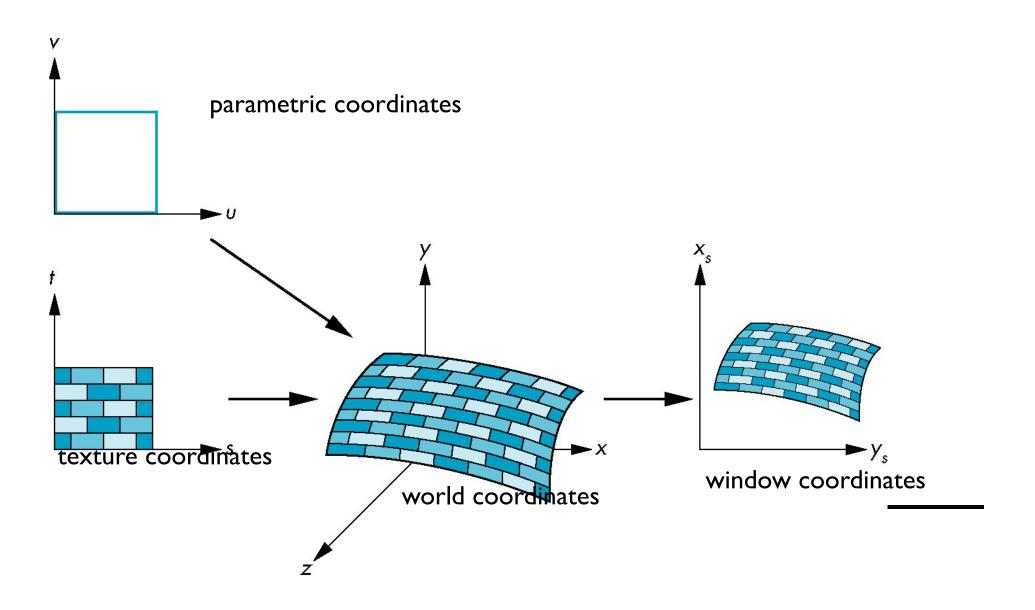

### Coordinate Systems

- Parametric coordinates
  - Model curves and surfaces
- Texture coordinates
  - Identify points in image to be mapped
- Object or World Coordinates
  - Conceptually, where the mapping takes place
- Screen Coordinates
  - Where the final image is really produced

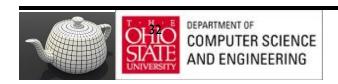

### Mapping Functions

Mapping from texture coords to point on surface

Appear to need three functions

$$x = x(s,t)$$

$$y = y(s,t)$$

$$z = z(s,t)$$

Other direction needed

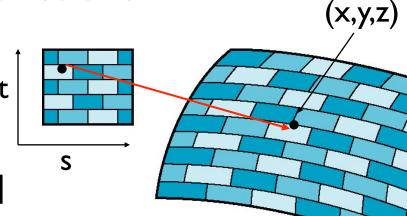

### Backward Mapping

#### **Mechanics**

- Given a pixel want point on object it corresponds
- Given point on object want point in the texture it corresponds

Need a map of the form

$$s = s(x,y,z)$$

$$t = t(x,y,z)$$

Such functions are difficult to find in general

### Two-part mapping

• First map texture to a simple intermediate surface

Map to cylinder

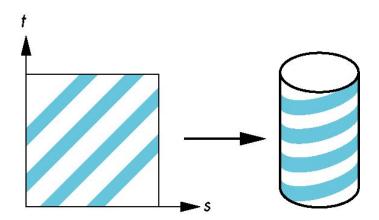

### Cylindrical Mapping

#### parametric cylinder

$$x = r \cos 2\pi u$$
  
 $y = r \sin 2\pi u$   
 $z = v/h$ 

maps rectangle in u,v space to cylinder of radius r and height h in world coordinates

$$s = u$$
  
 $t = v$ 

maps from texture space

#### Spherical Map

We can use a parametric sphere

```
x = r \cos 2\pi u

y = r \sin 2\pi u \cos 2\pi v

z = r \sin 2\pi u \sin 2\pi v
```

in a similar manner to the cylinder but have to decide where to put the distortion

Spheres are used in environmental maps

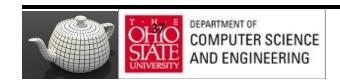

#### Box Mapping

- Easy to use with simple orthographic projection
- Also used in environment maps

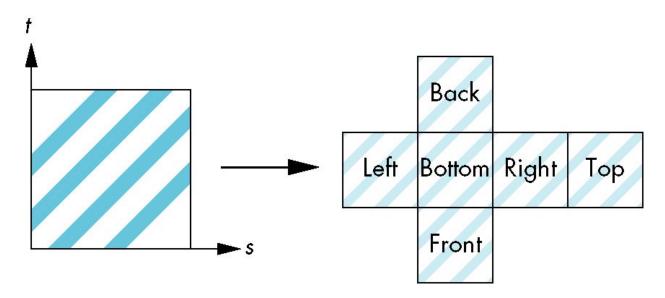

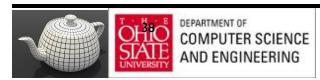

## Second Mapping

Map from intermediate object to actual object

- Normals from intermediate to actual
- Normals from actual to intermediate
- Vectors from center of intermediate

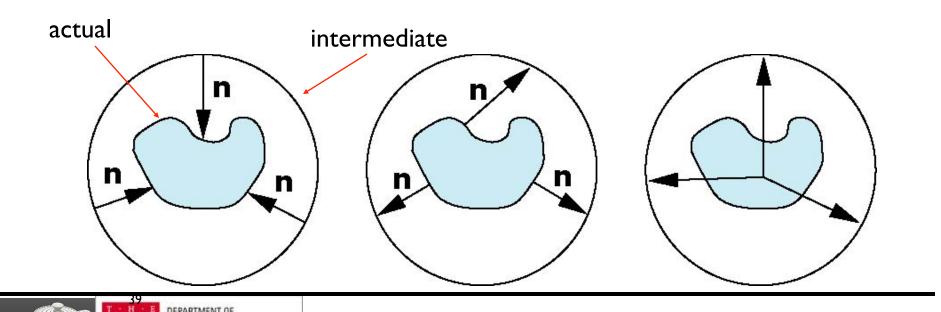

#### Aliasing

#### Point sampling of texture leads to aliasing errors

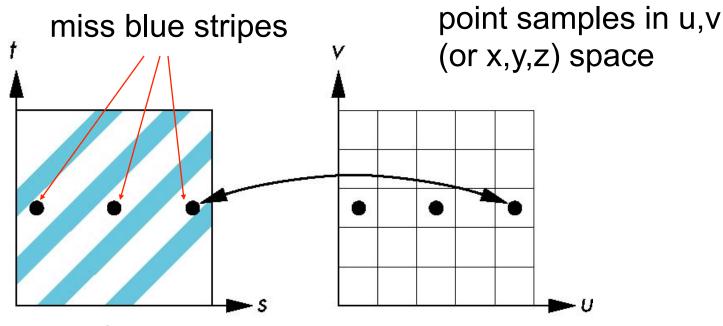

point samples in texture space

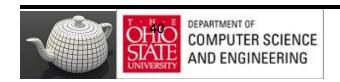

#### Anti-Aliasing in Textures

point sampling

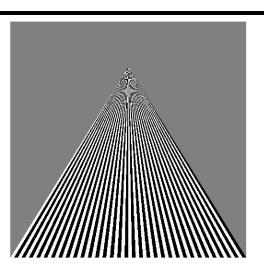

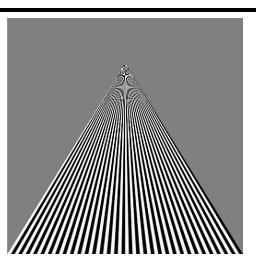

linear filtering

mipmapped point sampling

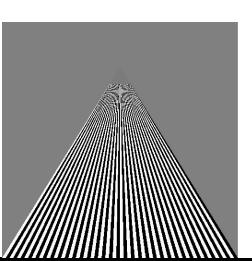

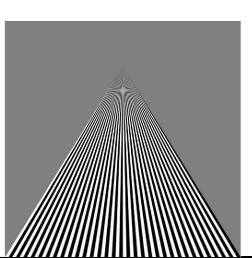

mipmapped linear filtering

41

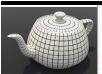

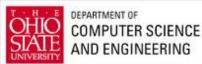

## Area Averaging

A better but slower option is to use area averaging

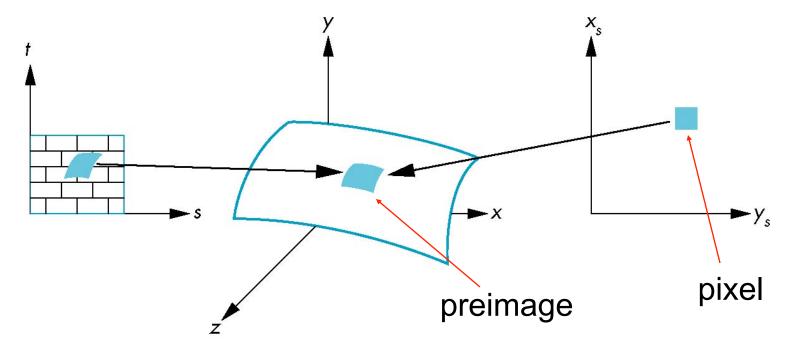

Note that preimage of pixel is curved

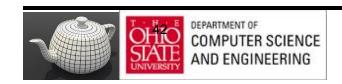

# OpenGL Texture

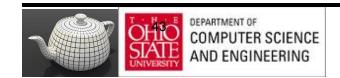

#### Basic Stragegy

#### Three steps

- I. Specify texture
  - read or generate image
  - assign to texture
  - enable texturing
- 2. Assign texture coordinates to vertices
  - Proper mapping function is left to application
- 3. Specify texture parameters
  - wrapping, filtering

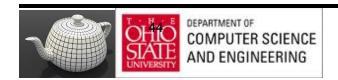

## Texture Mapping

AND ENGINEERING

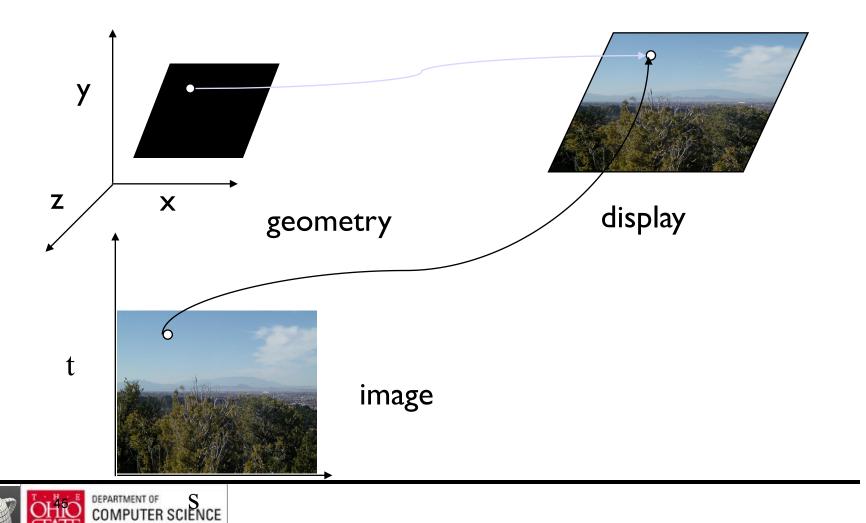

## Texture Example

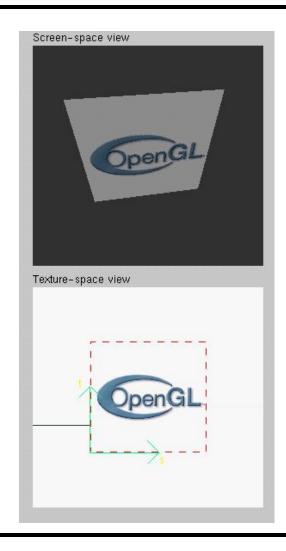

## Texture Mapping in OpenGL

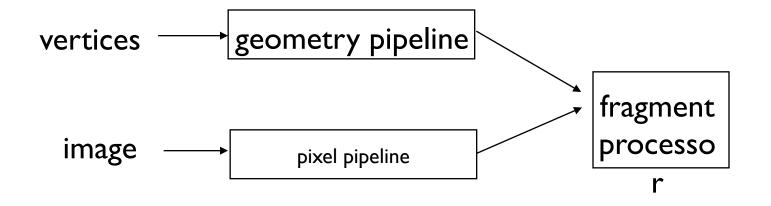

## Specifying a Texture Image

- Define a texture image from an array of texels (texture elements) in CPU memory
   Glubyte my\_texels[512][512];
- Define as any other pixel map
  - Scanned image
  - Generate by application code
- Enable texture mapping
  - glEnable(GL\_TEXTURE\_2D)
  - OpenGL supports I-4 dimensional texture maps

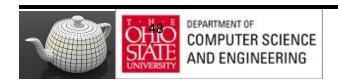

#### Defining a Texture Image

glTexImage2D( target, level, components, w, h, border, format, type, texels );

target: type of texture, e.g. GL\_TEXTURE\_2D

level: used for mipmapping

components: elements per texel

w, h: width and height of texels in pixels

border: used for smoothing

format and type: describe texels

texels: pointer to texel array

glTexImage2D(GL\_TEXTURE\_2D, 0, 3, 512, 512, 0, GL\_RGB, GL\_UNSIGNED\_BYTE, my\_texels);

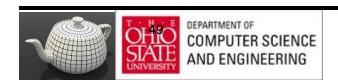

#### Mapping a Texture

- Based on parametric texture coordinates
- gITexCoord\*() specified at each vertex

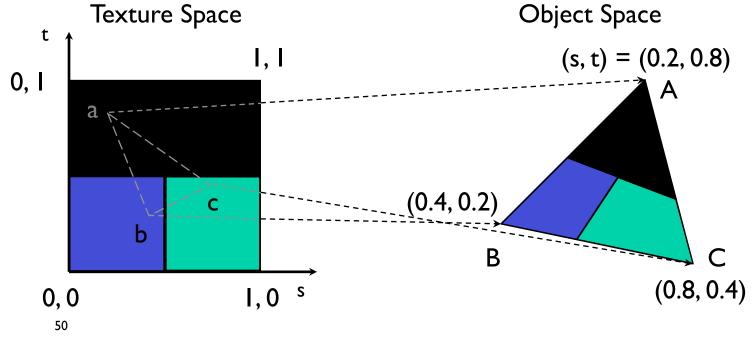

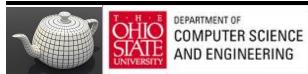

## GLSL - Typical Code

#### Adding Texture Coordinates

```
void quad( int a, int b, int c, int d)
  quad colors[Index] = colors[a];
  points[Index] = vertices[a];
  tex coords[Index] = vec2(0.0, 0.0);
  index++;
  quad_colors[Index] = colors[a];
  points[Index] = vertices[b];
  tex coords[Index] = vec2(0.0, 1.0);
  Index++;
// other vertices
```

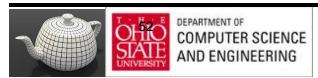

### Role of Interpolation

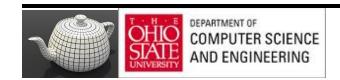

#### Interpolation

OpenGL uses interpolation to find proper texels from specified texture coordinates

Can be distorted

good selection of tex coordinates

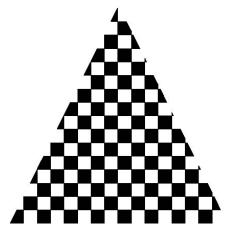

poor selection of tex coordinates

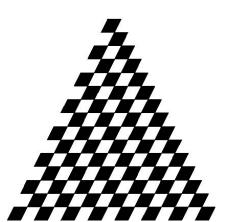

texture stretched over trapezoid showing effects of bilinear interpolation

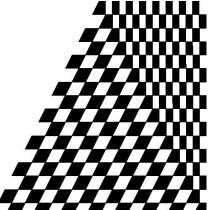

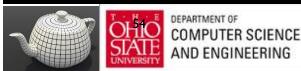

#### Interpolation

Figure 1.0 - Affine and perspective texture mapped polygons.

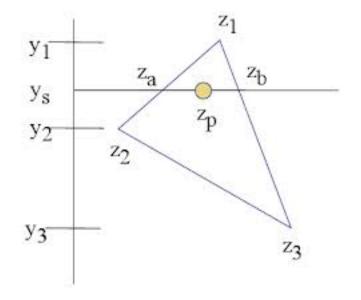

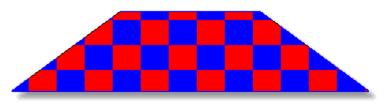

a. Affine texture mapping - notice no perspective cues.

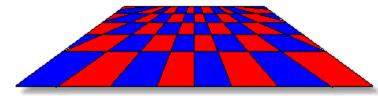

b. Perspective texture mapping - notice 3D perspective both near and far.

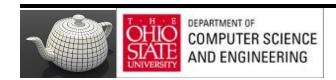

#### Control of Texture Mapping

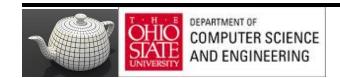

#### Texture Parameters

OpenGL has a variety of parameters that determine how texture is applied

- Wrapping parameters determine what happens if s and t are outside the (0,1) range
- Filter modes allow us to use area averaging instead of point samples
- Mipmapping allows us to use textures at multiple resolutions
- Environment parameters determine how texture mapping interacts with shading

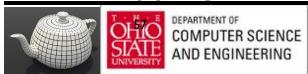

#### Wrapping Mode

```
Clamping: if s,t > 1 use 1, if s,t < 0 use 0
```

Wrapping: use s,t modulo 1

```
glTexParameteri( GL_TEXTURE_2D, GL_TEXTURE_WRAP_S, GL_CLAMP )
glTexParameteri( GL_TEXTURE_2D, GL_TEXTURE_WRAP_T, GL_REPEAT )
```

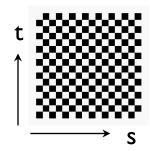

texture

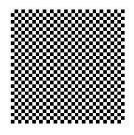

GL\_REPEAT wrapping

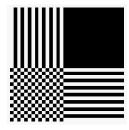

GL\_CLAMP wrapping

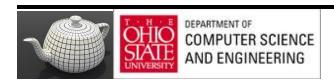

## Magnification/Minification

More than one texel can cover a pixel (minification) or more than one pixel can cover a texel (magnification)

Can use point sampling (nearest texel) or linear filtering  $(2 \times 2 \text{ filter})$  to obtain texture values

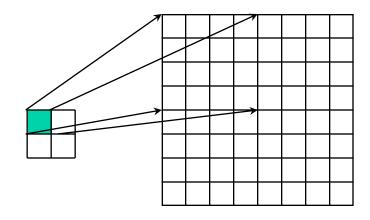

Texture

Polygon

Magnification

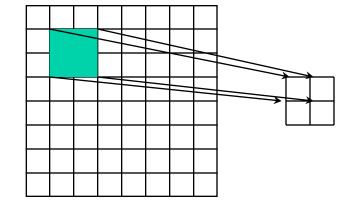

**Texture** 

Polygon

**Minification** 

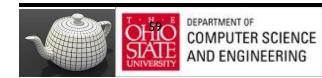

#### Filter Modes

Modes determined by

glTexParameteri( target, type, mode )

glTexParameteri(GL\_TEXTURE\_2D, GL\_TEXURE\_MAG\_FILTER, GL\_NEAREST);

glTexParameteri(GL\_TEXTURE\_2D, GL\_TEXURE\_MIN\_FILTER, GL\_LINEAR);

Note that linear filtering requires a border of an extra texel for filtering at edges (border = I)

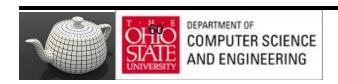

#### Mipmapped Textures

- Mipmapping allows for prefiltered texture maps of decreasing resolutions
- Lessens interpolation errors for smaller textured objects
- Declare mipmap level during texture definition
   gITexImage2D(GL\_TEXTURE\_\*D, level, ...)

## MipMaps

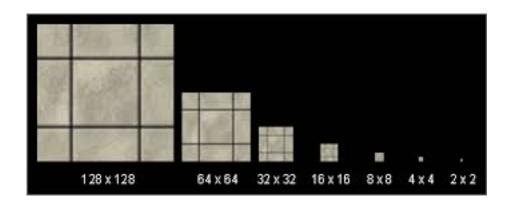

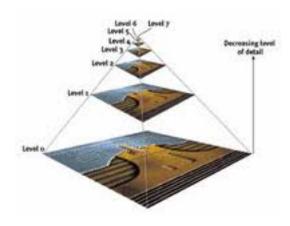

# Mip-Mapping

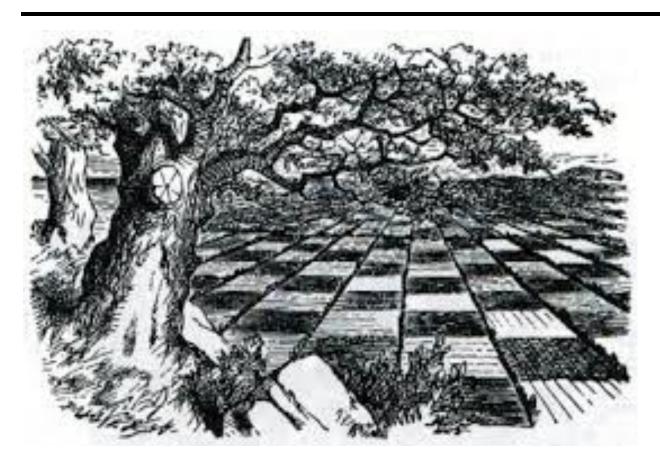

# Mip-Mapping

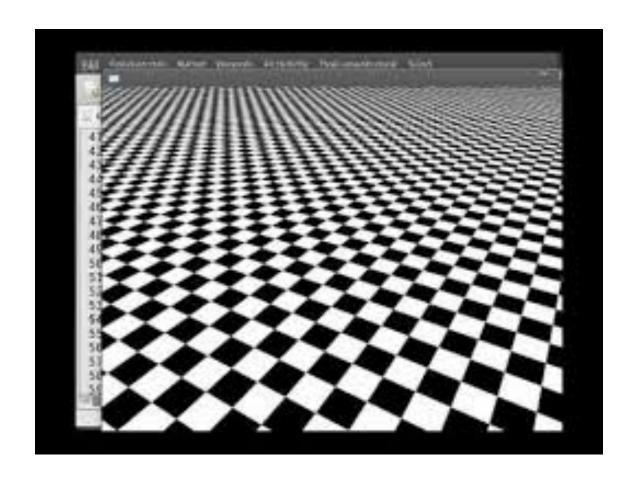

## Example

point sampling

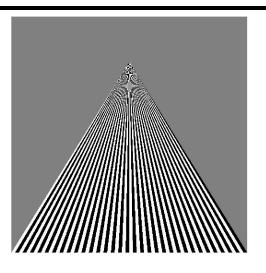

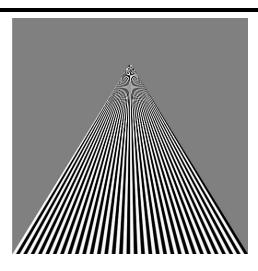

linear filtering

mipmapped point sampling

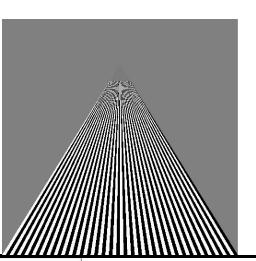

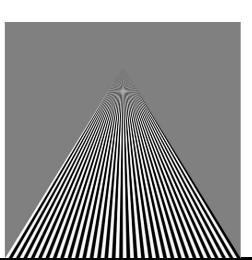

mipmapped linear filtering

65

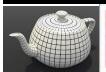

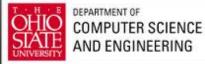

#### **Texture Functions**

- Controls how texture is applied
  - glTexEnv{fi}[v](GL\_TEXTURE\_ENV, prop, param)
- GL\_TEXTURE\_ENV\_MODE modes
  - GL\_MODULATE: modulates with computed shade
  - GL\_BLEND: blends with an environmental color
  - GL\_REPLACE: use only texture color
  - GL(GL\_TEXTURE\_ENV, GL\_TEXTURE\_ENV\_MODE, GL\_MODULATE);
- Set blend color with

**GL\_TEXTURE\_ENV\_COLOR** 

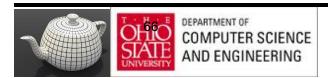

#### Using Texture Objects

- I. specify textures in texture objects
- 2. set texture filter
- set texture function
- 4. set texture wrap mode
- 5. set optional perspective correction hint
- 6. bind texture object
- 7. enable texturing
- 8. supply texture coordinates for vertex
  - coordinates can also be generated

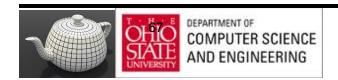

#### Other Texture Features

- Environment Maps
  - Start with image of environment through a wide angle lens
    - Can be either a real scanned image or an image created in OpenGL
  - Use this texture to generate a spherical map
  - Alternative is to use a cube map
- Multitexturing
  - Apply a sequence of textures through cascaded texture units

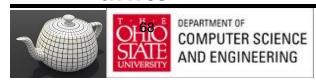

#### **GLSL**

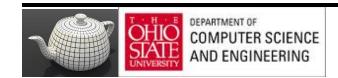

#### Samplers

https://www.opengl.org/wiki/Sampler\_(GLSL)

## Applying Textures

- Textures are applied during fragment shading by a sampler
- Samplers return a texture color from a texture object

```
in vec4 color; //color from rasterizer
in vec2 texCoord; //texure coordinate from rasterizer
uniform sampler2D texture; //texture object from application
void main() {
    gl_FragColor = color * texture2D( texture, texCoord );
}
```

#### Vertex Shader

- Usually vertex shader will output texture coordinates to be rasterized
- Must do all other standard tasks too
  - Compute vertex position
  - Compute vertex color if needed in vec4 vPosition; //vertex position in object coordinates in vec4 vColor; //vertex color from application in vec2 vTexCoord; //texture coordinate from application

out vec4 color; //output color to be interpolated out vec2 texCoord; //output tex coordinate to be interpolated

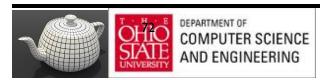

### Adding Texture Coordinates

```
void quad( int a, int b, int c, int d)
  quad colors[Index] = colors[a];
  points[Index] = vertices[a];
  tex coords[Index] = vec2(0.0, 0.0);
  index++;
  quad_colors[Index] = colors[a];
  points[Index] = vertices[b];
  tex coords[Index] = vec2(0.0, 1.0);
  Index++;
// other vertices
```

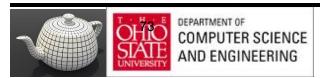

### Texture Object

```
GLuint textures[1];
glGenTextures( I, textures );
glBindTexture( GL_TEXTURE_2D, textures[0] );
glTexImage2D(GL_TEXTURE_2D, 0, GL_RGB, TextureSize,
 TextureSize, 0, GL_RGB, GL_UNSIGNED_BYTE, image);
glTexParameterf( GL_TEXTURE_2D, GL TEXTURE WRAP S,
  GL REPEAT);
glTexParameterf( GL TEXTURE 2D, GL TEXTURE WRAP T,
   GL REPEAT);
glTexParameterf( GL TEXTURE 2D,
   GL TEXTURE MAG FILTER, GL NEAREST);
glTexParameterf( GL TEXTURE 2D,
   GL_TEXTURE_MIN_FILTER, GL_NEAREST );
glActiveTexture( GL TEXTURE0 );
```

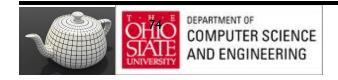

### Linking with Shaders

### Vertex Shader Applications

- Moving vertices
  - Morphing
  - Wave motion
  - Fractals
- Lighting
  - More realistic models
  - Cartoon shaders

### Wave Motion Vertex Shader

```
uniform float time;
uniform float xs, zs, // frequencies
uniform float h; // height scale
uniform mat4 ModelView, Projection;
in vec4 vPosition;
void main() {
 vec4 t =vPosition;
 t.y = vPosition.y
   + h*sin(time + xs*vPosition.x)
   + h*sin(time + zs*vPosition.z);
 gl_Position = Projection*ModelView*t;
```

## Particle System

```
uniform vec3 init vel;
uniform float g, m, t;
uniform mat4 Projection, ModelView;
in vPosition;
void main(){
vec3 object pos;
object_pos.x = vPosition.x + vel.x*t;
object pos.y = vPosition.y + vel.y*t
    + g/(2.0*m)*t*t;
object pos.z = vPosition.z + vel.z*t;
gl Position = Projection*
  ModelView*vec4(object pos, I);
```

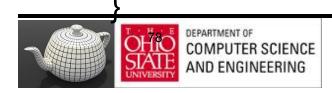

# Example

http://www.lighthouse3d.com/tutorials/glsl-core-tutorial/glsl-core-tutorial-texturing-with-images/

### Example

http://www.lighthouse3d.com/tutorials/glsl-tutorial/simple-texture/

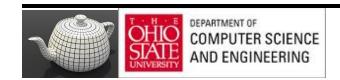

# Fragment Shader

#### Texture mapping

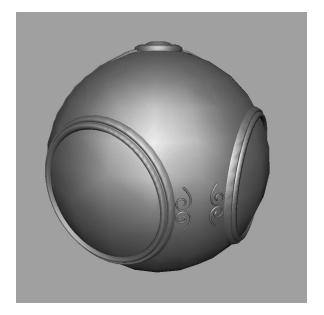

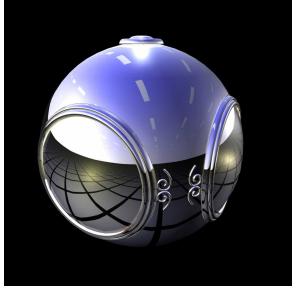

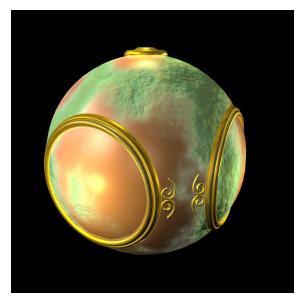

smooth shading

environment mapping

bump mapping

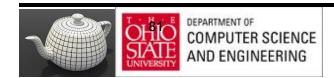

### Cube Maps

- We can form a cube map texture by defining six 2D texture maps that correspond to the sides of a box
- Supported by OpenGL
- Also supported in GLSL through cubemap sampler vec4 texColor = textureCube(mycube, texcoord);
- Texture coordinates must be 3D

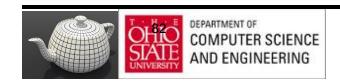

## Environment Map

Use reflection vector to locate texture in cube map

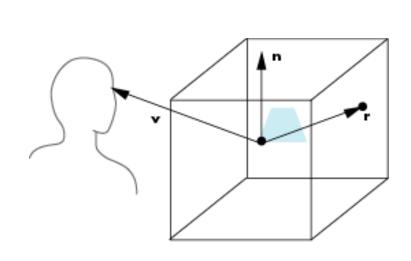

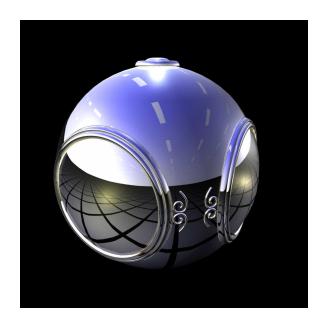

### Environment Maps with Shaders

- Computed in world coordinates
  - keep track of modeling matrix & pass as a uniform variable
- Use reflection map or refraction map
- Simulate water

### Reflection Map Vertex Shader

```
uniform mat4 Projection, ModelView, NormalMatrix;
in vec4 vPosition;
in vec4 normal;
out vec3 R:
void main(void)
 gl Position = Projection*ModelView*vPosition;
 vec3 N = normalize(NormalMatrix*normal);
 vec4 eyePos = ModelView*gvPosition;
  R = reflect(-eyePos.xyz, N);
```

# Reflection Map Fragment Shader

```
in vec3 R;
uniform samplerCube texMap;

void main(void)
{
    gl_FragColor = textureCube(texMap, R);
}
```

# Bump Mapping

- Perturb normal for each fragment
- Store perturbation as textures

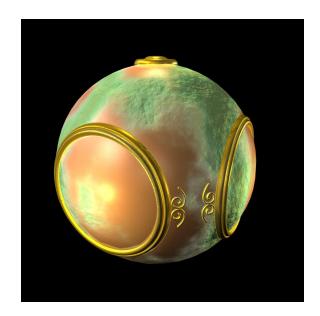

# Back 2 Orange

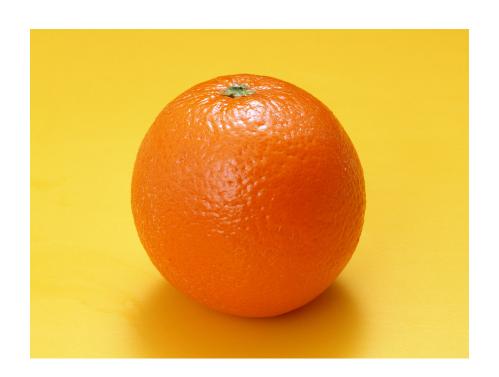

### The Orange

- Texture map a photo of an orange onto a surface
  - Captures dimples
  - Will not be correct if we move viewer or light
  - We have shades of dimples rather than their correct orientation
- Ideally perturb normal across surface of object and compute a new color at each interior point

# Bump Mapping (Blinn)

#### Consider a smooth surface

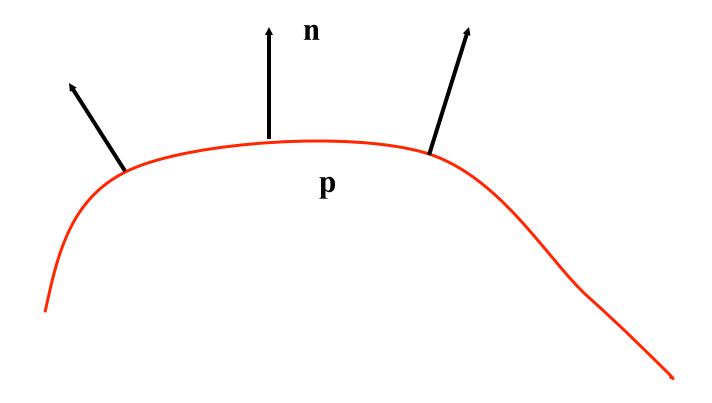

# Rougher Version

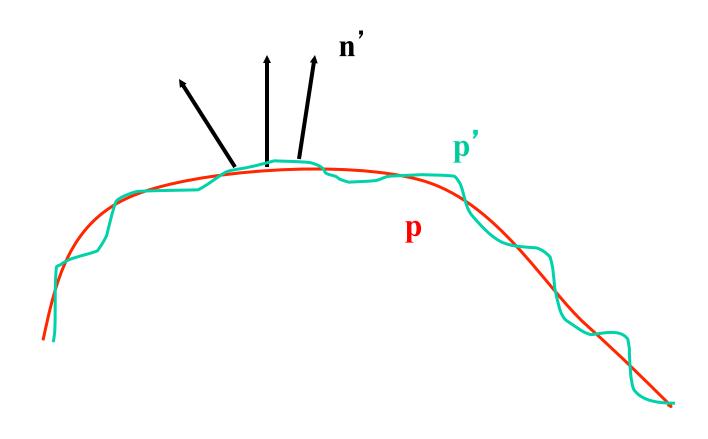

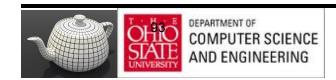

### Equations

$$\mathbf{p}(u,v) = [x(u,v), y(u,v), z(u,v)]^T$$

$$\mathbf{p}_{\mathbf{u}} = [\partial \mathbf{x} / \partial \mathbf{u}, \partial \mathbf{y} / \partial \mathbf{u}, \partial \mathbf{z} / \partial \mathbf{u}]^{\mathrm{T}}$$
$$\mathbf{p}_{\mathbf{v}} = [\partial \mathbf{x} / \partial \mathbf{v}, \partial \mathbf{y} / \partial \mathbf{v}, \partial \mathbf{z} / \partial \mathbf{v}]^{\mathrm{T}}$$

$$\mathbf{n} = (\mathbf{p}_{\mathbf{u}} \times \mathbf{p}_{\mathbf{v}}) / |\mathbf{p}_{\mathbf{u}} \times \mathbf{p}_{\mathbf{v}}|$$

# Tangent Plane

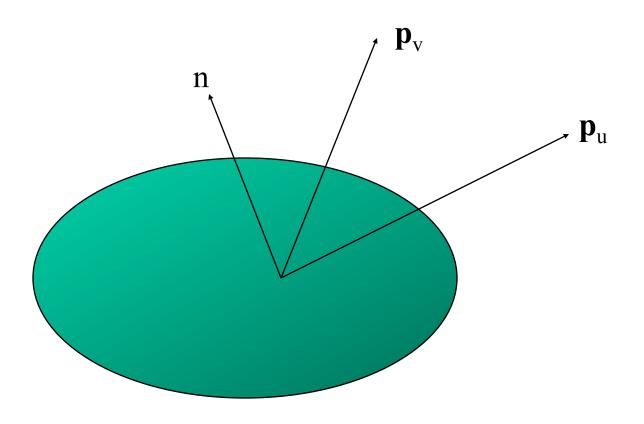

### Displacement Function

$$\mathbf{p}' = \mathbf{p} + d(\mathbf{u}, \mathbf{v}) \mathbf{n}$$

d(u,v) is the bump or displacement function

### Perturbed Normal

$$\mathbf{n'} = \mathbf{p'}_{\mathsf{u}} \times \mathbf{p'}_{\mathsf{v}}$$

$$\mathbf{p'}_{u} = \mathbf{p}_{u} + (\partial d/\partial u)\mathbf{n} + d(u,v)\mathbf{n}_{u}$$

$$p'_{v} = p_{v} + (\partial d/\partial v)n + d(u,v)n_{v}$$

If d is small, we can neglect last term

### Approximating the Normal

$$\mathbf{n'} = \mathbf{p'}_{u} \times \mathbf{p'}_{v}$$
  
 $\approx \mathbf{n} + (\partial d/\partial u)\mathbf{n} \times \mathbf{p}_{v} + (\partial d/\partial v)\mathbf{n} \times \mathbf{p}_{u}$ 

The vectors  $n \times p_v$  and  $n \times p_u$  lie in the tangent plane Hence the normal is displaced in the tangent plane Must precompute the arrays  $\partial d / \partial u$  and  $\partial d / \partial v$  Finally,we perturb the normal during shading

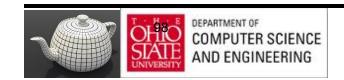

# Compositing & Blending

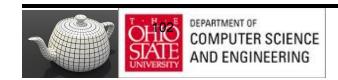

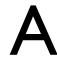

- Blending for translucent surfaces

- Compositing images

- Antialiasing

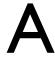

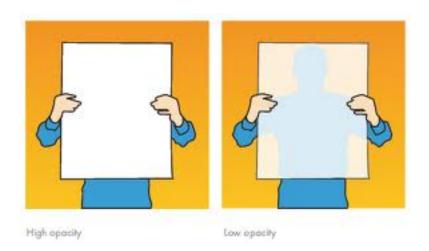

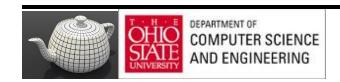

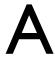

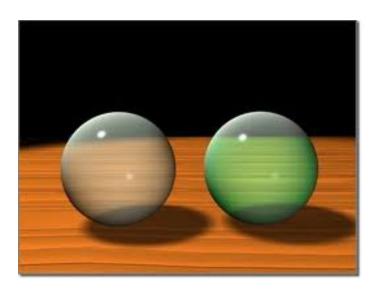

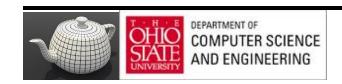

### A

- Opaque surfaces permit no light to pass through
- Transparent surfaces permit all light to pass
- Translucent surfaces pass some light translucency = 1 – opacity (α)

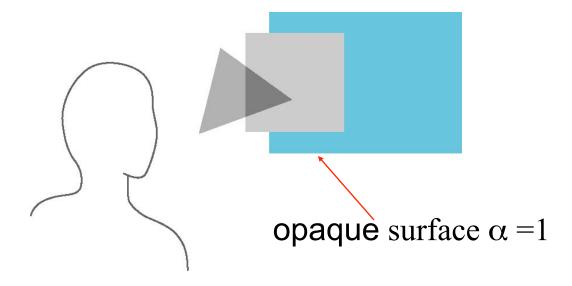

### Physical Models

Translucency in a physically correct manner is difficult

- the complexity of the internal interactions of light and matter
- Using a pipeline renderer

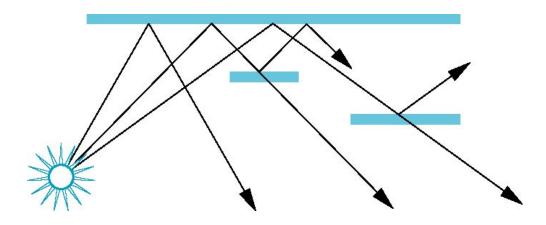

# Compositing Operation

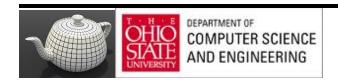

## Rendering Model

- Use A component of RGBA (or RGBa) color for opacity
- During rendering expand to use RGBA values

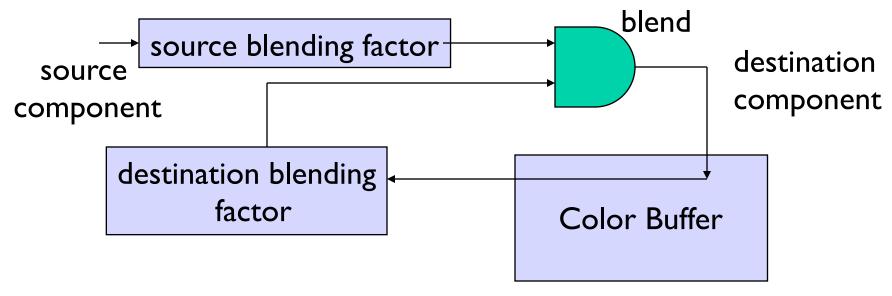

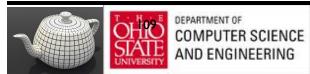

# Examples

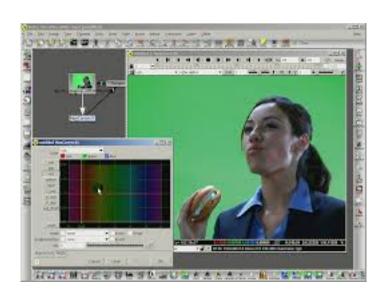

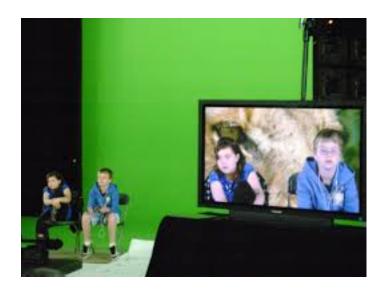

### One Method

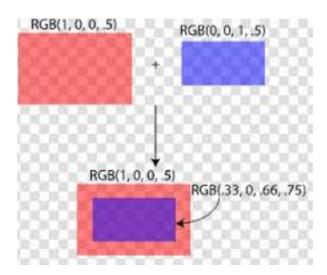

## Blending Equation

We can define source and destination blending factors for each RGBA component

$$\mathbf{s} = [s_r, s_g, s_b, s_a]$$

$$\mathbf{d} = [d_r, d_g, d_b, d_a]$$

Suppose that the source and destination colors are

$$\mathbf{b} = [b_r, b_g, b_b, b_a]$$

$$\mathbf{c} = [c_r, c_g, c_b, c_a]$$

Blend as

$$\mathbf{c}' = [b_r s_r + c_r d_r, b_g s_g + c_g d_g, b_b s_b + c_b d_b, b_a s_a + c_a d_a]$$

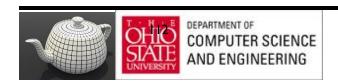

## OpenGL

Must enable blending and pick source and destination factors

```
glEnable(GL_BLEND)
glBlendFunc(source_factor,
destination_factor)
```

Only certain factors supported

GL\_ZERO, GL\_ONE GL\_SRC\_ALPHA, GL\_ONE\_MINUS\_SRC\_ALPHA GL\_DST\_ALPHA, GL\_ONE\_MINUS\_DST\_ALPHA

See Redbook for complete list

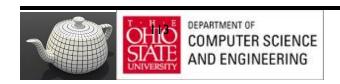

# Operator

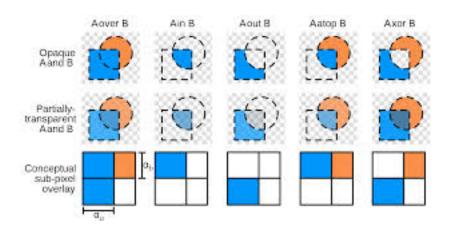

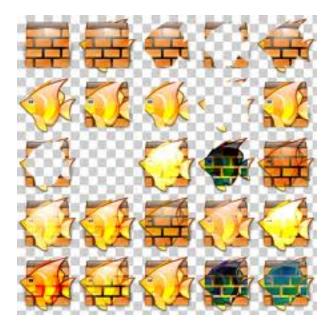

# Example

- Start with the opaque background color  $(R_0,G_0,B_0,I)$ 
  - Initial destination color
- Blend in a translucent polygon with color  $(R_1,G_1,B_1,a_1)$
- Select GL\_SRC\_ALPHA and GL\_ONE\_MINUS\_SRC\_ALPHA
  as the source and destination blending factors

$$R'_{1} = a_{1} R_{1} + (I - a_{1}) R_{0}, \dots$$

 Note this formula is correct if polygon is either opaque or transparent

#### Works Here Too...

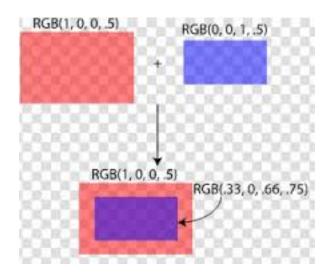

# Clamping and Accuracy

- All RGBA are clamped to the range (0,1)
- RGBA values 8 bits!
  - Loose accuracy after much components together
  - Example: add together n images
    - Divide all color components by n to avoid clamping
    - Blend with source factor = I, destination factor = I
    - But division by n loses bits

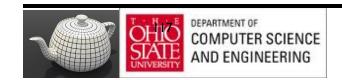

# Order Dependency

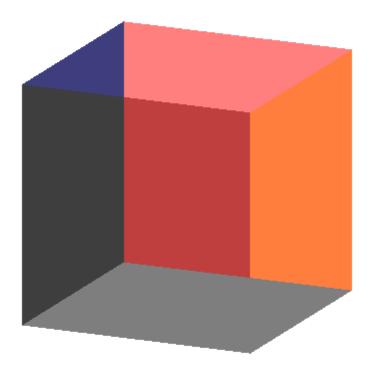

# Order Dependency

- Is this image correct?
  - Probably not
  - Polygons are renderedin the order they passdown the pipeline
  - Blending functionsare order dependent

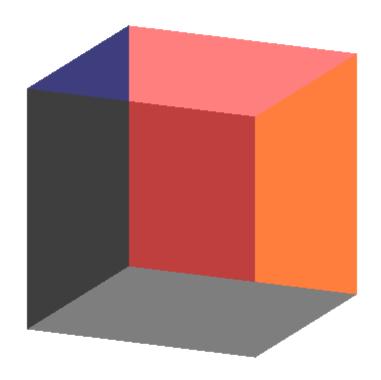

#### HSR with A

- Polygons which are opaque & translucent
- Opaque polygons block all polygons behind & affect depth buffer
- Translucent polygons should not affect depth buffer
  - Render with glDepthMask(GL\_FALSE) which makes depth buffer read-only
- Sort polygons first to remove order dependency

# Fog

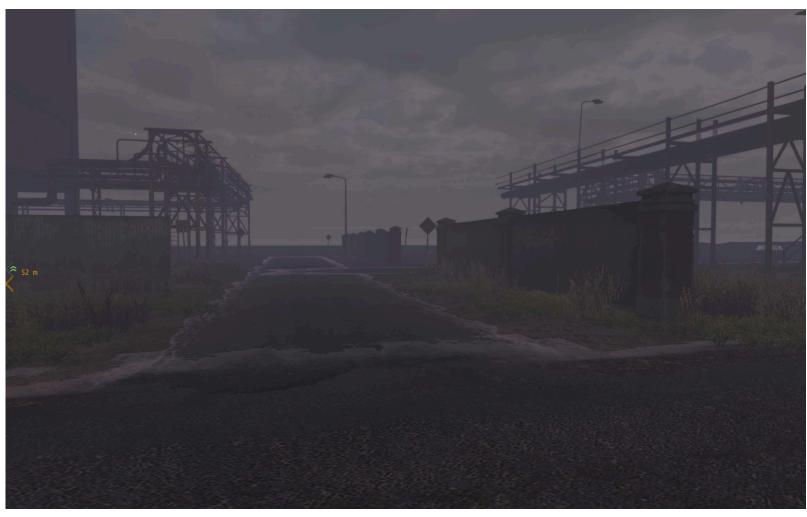

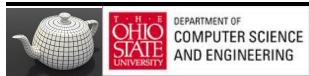

# Simulate Fog

- Composite with fixed color and have blending factors depend on depth
  - Simulates a fog effect
- Blend source color C<sub>s</sub> and fog color C<sub>f</sub> by

$$C_s' = f C_s + (I-f) C_f$$

- f is the fog factor
  - Exponential
  - Gaussian
  - Linear (depth cueing)

# F - Fog Functions

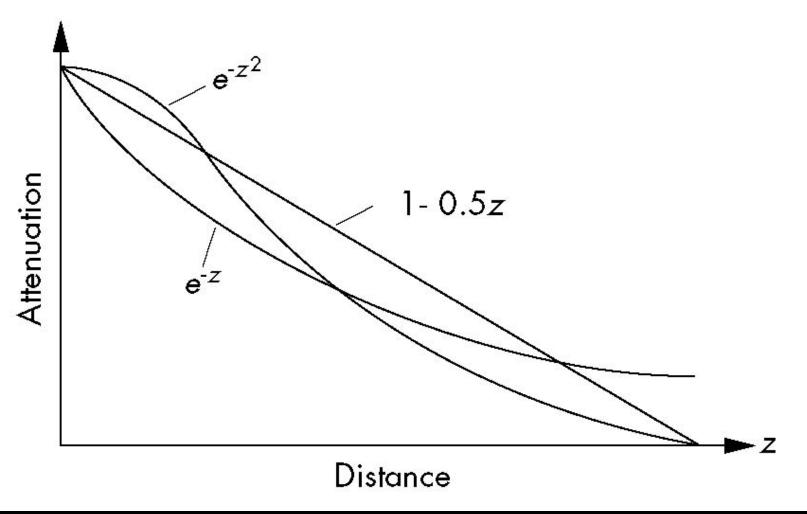

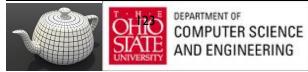

#### Antialiasing

Color a pixel by adding fraction of color to frame buffer

- Fraction depends on percentage of pixel covered by fragment
- Fraction depends on whether there is overlap

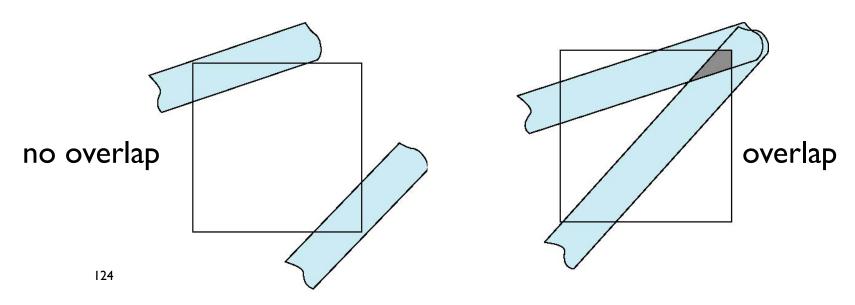

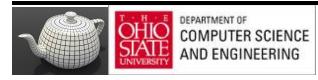

# Area Averaging

Use average area  $a_1+a_2-a_1a_2$  as blending factor

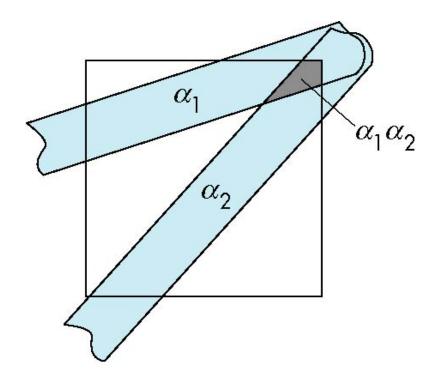

# OpenGL Antialiasing

Enable separately for points, lines, or polygons

```
glEnable(GL_POINT_SMOOTH);
glEnable(GL_LINE_SMOOTH);
glEnable(GL_POLYGON_SMOOTH);
glEnable(GL_BLEND);
glBlendFunc(GL_SRC_ALPHA, GL_ONE_MINUS_SRC_ALPHA);
```

#### Accumulation

- Compositing/blending limited by resolution of frame buffer
  - Typically 8 bits per color component
- Accumulation buffer was a high resolution buffer (16 or more bits per component) that avoided this problem
- Could write into it or read from it with a scale factor
- Slower than direct compositing into the frame buffer

# Particle Systems

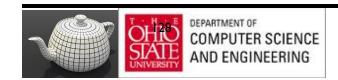

# Many Uses

- Used to model
  - Natural phenomena
    - Clouds
    - Terrain
    - Plants
  - Crowd Scenes
  - Real physical processes

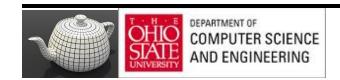

#### Newtonian Particle

- Particle system is a set of particles
- Each particle is an ideal point mass
- Six degrees of freedom
  - Position
  - Velocity
- Each particle obeys Newtons' law

#### Particle Equations

$$\mathbf{p}_{i} = (x_{i}, y_{i} z_{i})$$

$$\mathbf{v}_{i} = d\mathbf{p}_{i} / dt = \mathbf{p}_{i}' = (dx_{i} / dt, dy_{i} / dt, z_{i} / dt)$$

$$m \mathbf{v}_{i} = \mathbf{f}_{i}$$

Hard part is defining force vector

#### Force Vector

- Independent Particles
  - Gravity
  - Wind forces
  - O(n) calulation
- Coupled Particles O(n)
  - Meshes
  - Spring-Mass Systems
- Coupled Particles O(n²)
  - Attractive and repulsive forces

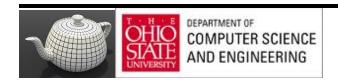

# Solution of Particle Systems

```
float time, delta state[6n], force[3n];
state = initial_state();
for(time = t0; time<final_time, time+=delta) {
force = force_function(state, time);
state = ode(force, state, time, delta);
render(state, time)
}</pre>
```

# Simple Forces

Consider force on particle i

$$\mathbf{f}_{i} = \mathbf{f}_{i}(\mathbf{p}_{i}, \mathbf{v}_{i})$$

- Gravity  $\mathbf{f}_{i} = \mathbf{g}$  $\mathbf{g} = (0, -g, 0)$
- Wind forces
- Drag

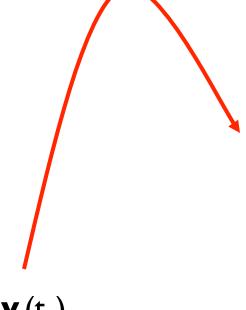

$$\mathbf{p}_{i}(t_{0}), \mathbf{v}_{i}(t_{0})$$

#### Meshes

- Connect each particle to its closest neighbors
  - O(n) force calculation
- Use spring-mass system

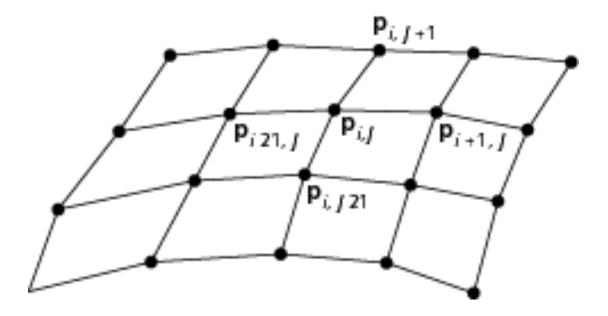

# Spring Forces

- Assume each particle has unit mass and is connected to its neighbor(s) by a spring
- Hooke's law: force proportional to distance (d = ||p - q||) between the points

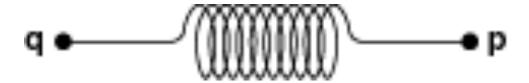

#### Hooke's Law

Let s be the distance when there is no force

$$\mathbf{f} = -\mathbf{k}_{s}(|\mathbf{d}| - \mathbf{s}) \, \mathbf{d}/|\mathbf{d}|$$

k<sub>s</sub> is the spring constant

**d**/|**d**| is a unit vector pointed from **p** to **q** 

Each interior point in mesh has four forces applied to it

# Spring Damping

- A pure spring-mass will oscillate forever
- Must add a damping term

$$\mathbf{f} = -(\mathbf{k}_{s}(|\mathbf{d}| - \mathbf{s}) + \mathbf{k}_{d} \, \mathbf{d} \cdot \mathbf{d} / |\mathbf{d}|) \mathbf{d} / |\mathbf{d}|$$

Must project velocity

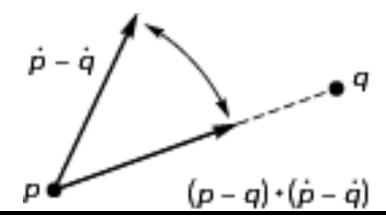

#### Attraction and Repulsion

Inverse square law

$$\mathbf{f} = -\mathbf{k}_{r} \mathbf{d}/|\mathbf{d}|^{3}$$

- General case requires O(n²) calculation
- In most problems, the drop off is such that not many particles contribute to the forces on any given particle
- Sorting problem: is it O(n log n)?

#### Solution of ODEs

- Particle system has 6n ordinary differential equations
- Write set as  $d\mathbf{u}/dt = g(\mathbf{u},t)$
- Solve by approximations using Taylor's Thm

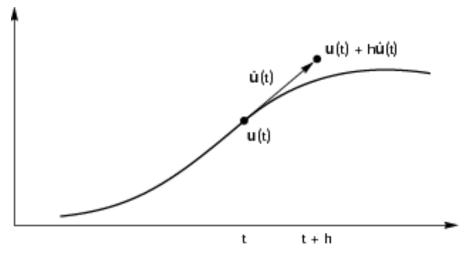

#### Euler's Method

$$\mathbf{u}(t + h) \approx \mathbf{u}(t) + h \, d\mathbf{u}/dt = \mathbf{u}(t) + h\mathbf{g}(\mathbf{u}, t)$$

Per step error is O(h<sup>2</sup>)

Require one force evaluation per time step

Problem is numerical instability depends on step size

# Improved Euler

$$u(t + h) \approx u(t) + h/2(g(u, t) + g(u, t+h))$$

Per step error is O(h<sup>3</sup>)

Also allows for larger step sizes

But requires two function evaluations per step

Also known as Runge-Kutta method of order 2

#### Contraints

- Easy in computer graphics to ignore physical reality
- Surfaces are virtual
- Must detect collisions separately if we want exact solution
- Can approximate with repulsive forces

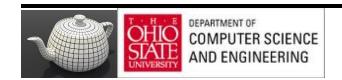

#### Collisions

Once we detect a collision, we can calculate new path

Use coefficient of resititution

Reflect vertical component

May have to use partial time step

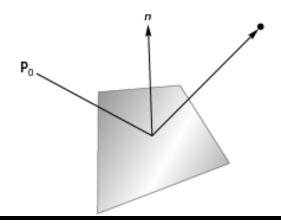

#### Example

$$\mathbf{p}_{i} = (x_{i}, y_{i} z_{i})$$

$$\mathbf{v}_{i} = d\mathbf{p}_{i} / dt = \mathbf{p}_{i}' = (dx_{i} / dt, dy_{i} / dt, z_{i} / dt)$$

$$m \mathbf{v}_{i}' = \mathbf{f}_{i}$$

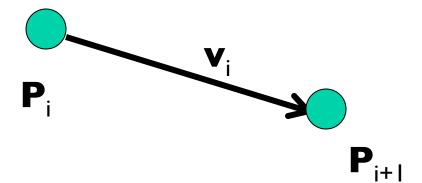

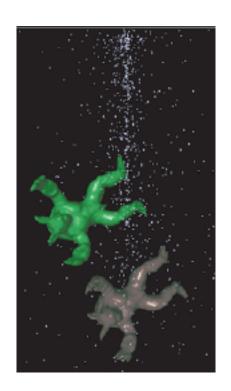

#### Collision?

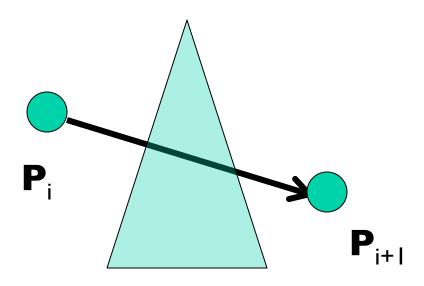

# Problem: Triangle & Ray Distinct Objects

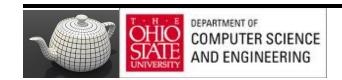

#### Ray/Triangle Intersection

#### Fast, Minimum Storage Ray/Triangle Intersection

Tomas Möller
Prosolvia Clarus AB
Chalmers University of Technology
E-mail: tompa@clarus.se

Ben Trumbore
Program of Computer Graphics
Cornell University
E-mail: wbt@graphics.cornell.edu

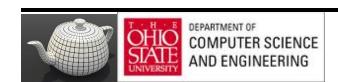

# Advanced Features of GLSL TF - Transform Feedback TBO - Texture Buffer Obejct

# Chapter 5

# OpenGL \* Programming Guide

Eighth Edition

The Official Guide to Learning OpenGL\*, Version 4.3

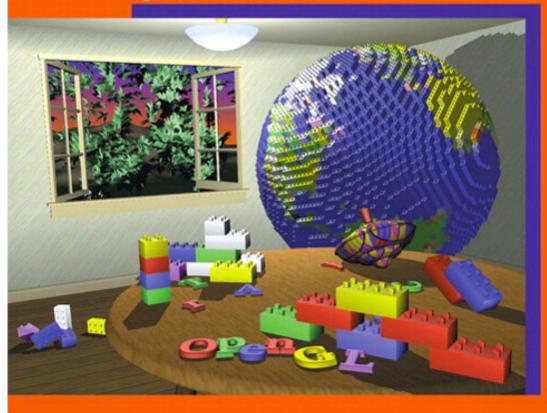

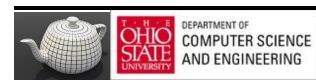

Dave Shreiner • Graham Sellers • John Kessenich • Bill Licea-Kane
The Khronos OpenGL ARB Working Group

# Fixed Functionality Pipeline

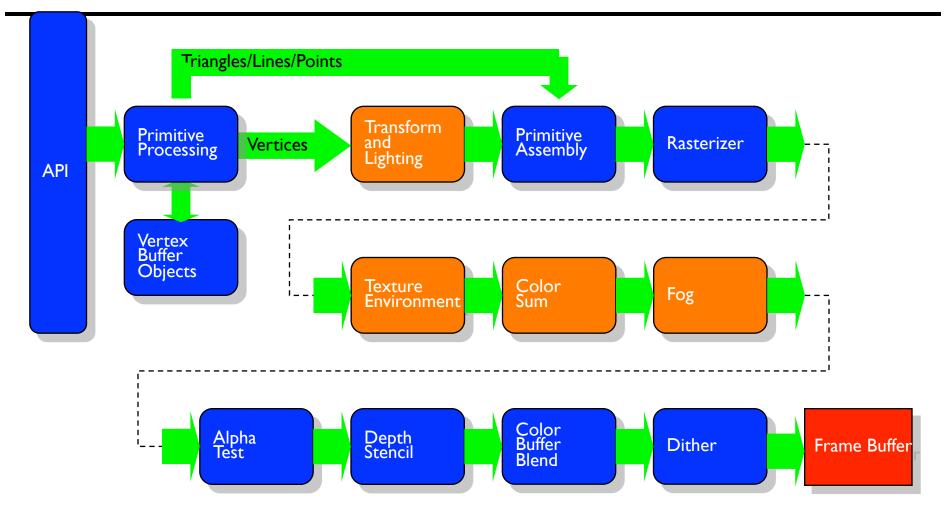

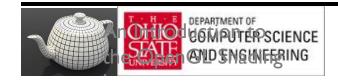

# Programmable Shader Pipeline

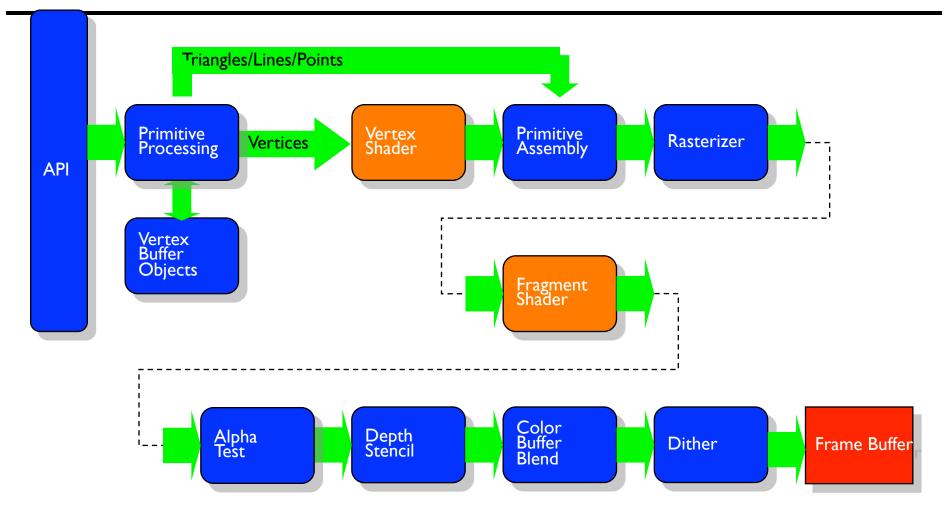

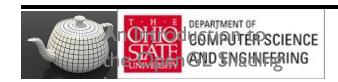

## Back2Particles

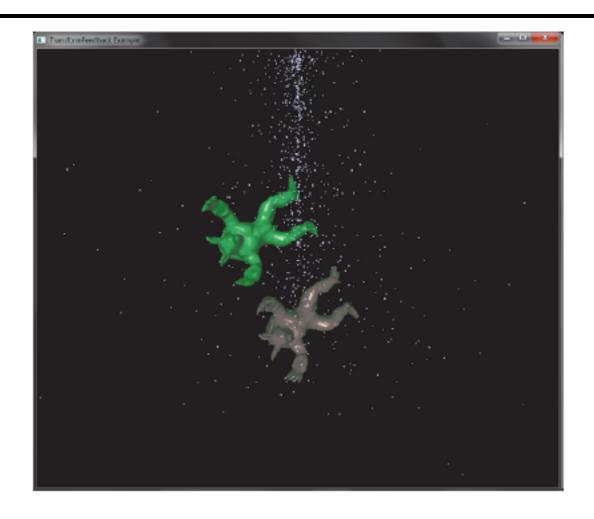

## Schema

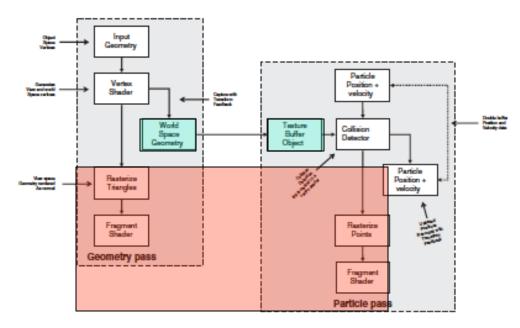

Figure 5.19 Schematic of the particle system simulator

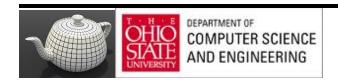

# Geometry Pass

#### Example 5.8 Vertex Shader Used in Geometry Pass of Particle System Simulator

```
#version 420 core
uniform mat4 model_matrix;
uniform mat4 projection_matrix;
layout (location = 0) in vec4 position;
layout (location = 1) in vec3 normal;
out vec4 world_space_position;
out vec3 vs_fs_normal;

void main(void)
{
    vec4 pos = (model_matrix * (position * vec4(1.0, 1.0, 1.0, 1.0)));
    world_space_position = pos;
    vs_fs_normal = normalize((model_matrix * vec4(normal, 0.0)).xyz);
    gl_Position = projection_matrix * pos;
};
```

# Storing Geometry

Example 5.9 Configuring the Geometry Pass of the Particle System Simulator

#### TBO writing

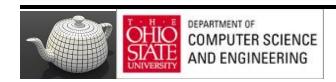

## Transform Feedback

void glTransformFeedbackVaryings(GLuint program,
GLsizei count,
const GLchar \*\* varyings,
GLenum bufferMode);

Sets the varyings to be recorded by transform feedback for the program specified by *program. count* specifies the number of strings contained in the array *varyings*, which contains the names of the varyings to be captured. *buferMode* is the mode in which the varyings will be captured—either separate mode (specified by GL\_SEPARATE\_ATTRIBS) or interleaved mode (specified by GL\_INTERLEAVED\_ATTRIBS).

### Transform feedback?

RedBook says: "Transform Feedback is the process of altering the rendering pipeline so that primitives processed by a Vertex Shader and optionally a Geometry Shader will be written to buffer objects. This allows one to preserve the post-transform rendering state of an object and resubmit this data multiple times."

# Transform Feedback diagram

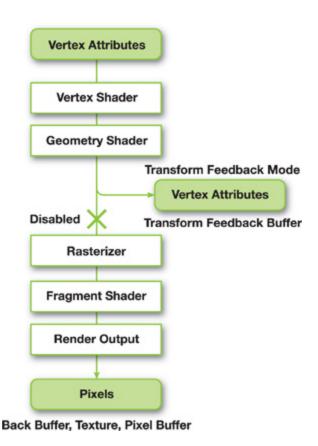

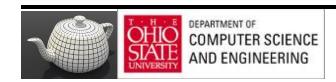

#### Absence of Transform Feedback

To update Vertex Buffer Object's attributes:

- I. OpenGL copies VBO from GPU memory to CPU memory
- 2. Update in CPU and send back
- 3. Consumes time and bandwidth

#### Role of TF

I. All computations are now conducted in GPU

2. A special buffer after shaders and send transformations

CPU not needed and little application involvement

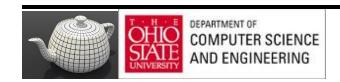

# Transform Feedback Examples

http://www.youtube.com/watch?v=SiCq8ETTqRk

- Uses TF to render a particle smoke system with fire spreading

http://www.youtube.com/watch?v=E636tYOxoVI

Attain good performance can be by using TF. It controls all of the particles in this on the GPU.

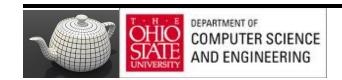

# Programmer's Model

AND ENGINEERING

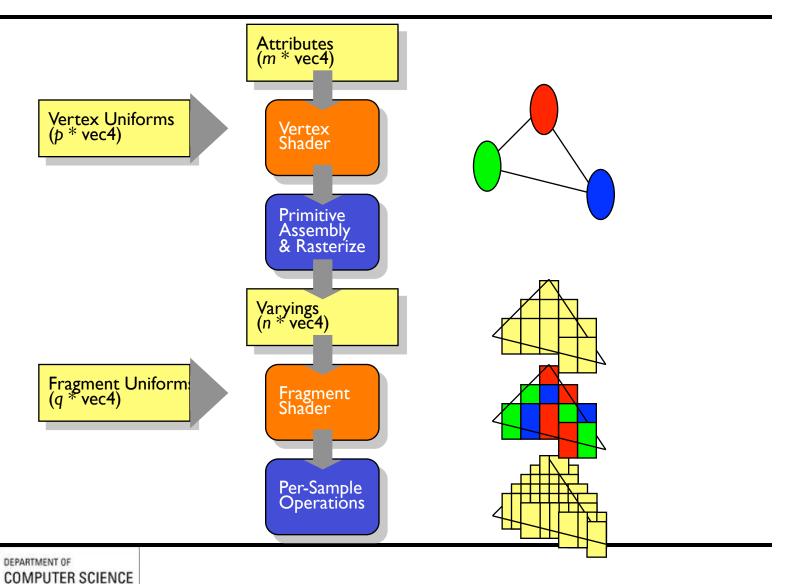

#### Vertex Shader Environment

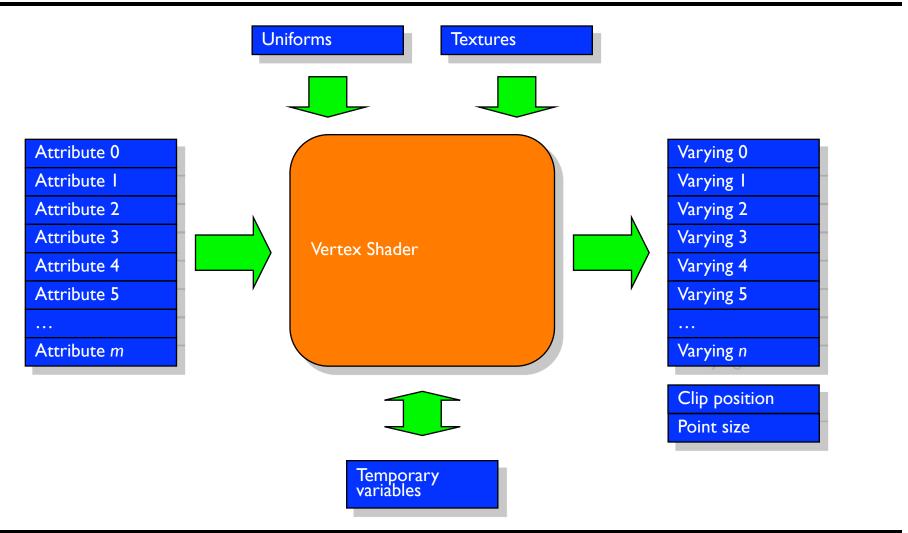

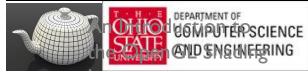

# Fragment Shader Environment

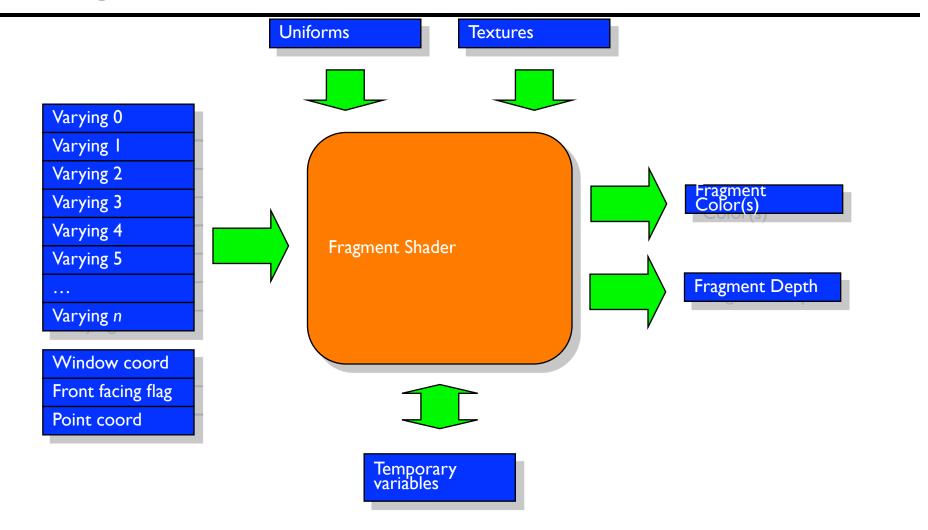

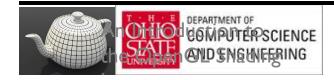

## Collision Detection

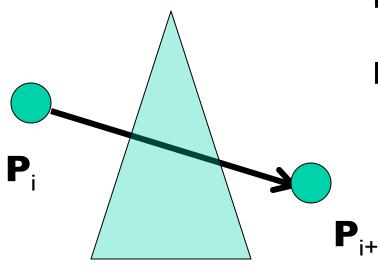

Find intersection of ray with plane

Find actual intersection

# Ray/Triangle Intersection

#### Fast, Minimum Storage Ray/Triangle Intersection

Tomas Möller
Prosolvia Clarus AB
Chalmers University of Technology
E-mail: tompa@clarus.se

Ben Trumbore
Program of Computer Graphics
Cornell University
E-mail: wbt@graphics.cornell.edu

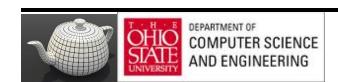

### Some Math

A ray R(t) with origin O and normalized direction D is defined as

$$R(t) = O + tD \tag{1}$$

A point, T(u, v), on a triangle is given by

$$T(u,v) = (1 - u - v)V_0 + uV_1 + vV_2, \tag{2}$$

### Some Math

interpolation, color interpolation etc. Computing the intersection between the ray, R(t), and the triangle, T(u, v), is equivalent to R(t) = T(u, v), which yields:

$$O + tD = (1 - u - v)V_0 + uV_1 + vV_2$$
(3)

Rearranging the terms gives:

$$\begin{bmatrix} -D, V_1 - V_0, V_2 - V_0 \end{bmatrix} \begin{bmatrix} t \\ u \\ v \end{bmatrix} = O - V_0$$
 (4)

This means the barycentric coordinates (u, v) and the distance, t, from the ray origin to the intersection point can be found by solving the linear system of equations above.

# Fast Ray-Triangle Intersection

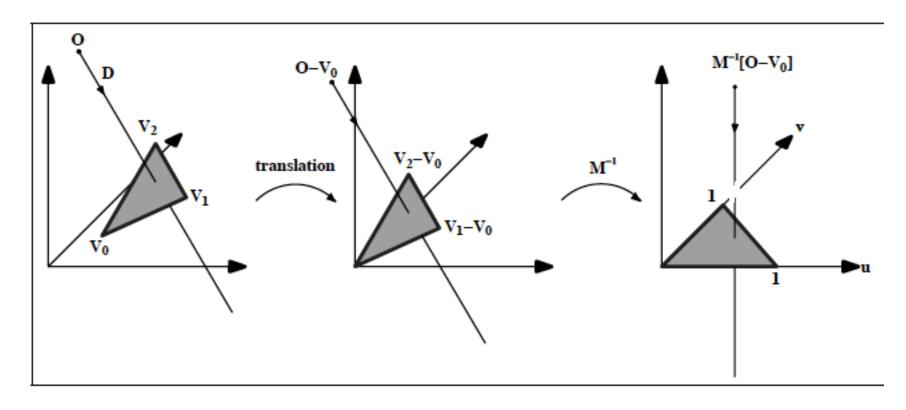

Figure 1: Translation and change of base of the ray origin.

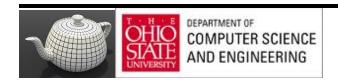

# Final Computations

$$\begin{bmatrix} t \\ u \\ v \end{bmatrix} = \frac{1}{(D \times E_2) \cdot E_1} \begin{bmatrix} (T \times E_1) \cdot E_2 \\ (D \times E_2) \cdot T \\ (T \times E_1) \cdot D \end{bmatrix} = \frac{1}{P \cdot E_1} \begin{bmatrix} Q \cdot E_2 \\ P \cdot T \\ Q \cdot D \end{bmatrix}, \quad (6)$$

where  $P = (D \times E_2)$  and  $Q = T \times E_1$ . In our implementation we reuse these

# Geometry Pass

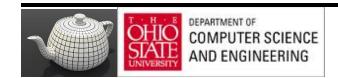

#### Vertex Shader

#### Example 5.8 Vertex Shader Used in Geometry Pass of Particle System Simulator

```
#version 420 core
uniform mat4 model_matrix;
uniform mat4 projection_matrix;
layout (location = 0) in vec4 position;
layout (location = 1) in vec3 normal;
out vec4 world_space_position;
out vec3 vs_fs_normal;

void main(void)
{
    vec4 pos = (model_matrix * (position * vec4(1.0, 1.0, 1.0, 1.0)));
    world_space_position = pos;
    vs_fs_normal = normalize((model_matrix * vec4(normal, 0.0)).xyz);
    gl_Position = projection_matrix * pos;
};
```

# Configuring Geometry Pass

#### Example 5.9 Configuring the Geometry Pass of the Particle System Simulator

#### TBO writing

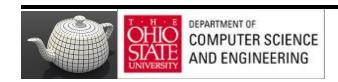

## Particle Pass

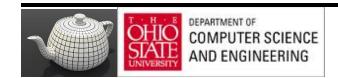

#### Example 5.10 Vertex Shader Used in Simulation Pass of Particle System Simulator

```
#version 420 core
uniform mat4 model matrix;
uniform mat4 projection matrix;
uniform int triangle count;
layout (location = 0) in vec4 position;
layout (location = 1) in vec3 velocity;
out vec4 position out;
out vec3 velocity_out;
uniform samplerBuffer geometry tbo;
uniform float time_step = 0.02;
bool intersect(vec3 origin, vec3 direction, vec3 v0, vec3 v1, vec3 v2,
                out vec3 point)
    vec3 u, v, n;
    vec3 w0, w;
    float r, a, b;
    u = (v1 - v0);
    v = (v2 - v0);
    n = cross(u, v);
    w0 = origin - v0;
    a = -dot(n, w0);
    b = dot(n, direction);
    r = a / b;
    if (r < 0.0 || r > 1.0)
        return false;
    point = origin + r * direction;
    float uu, uv, vv, wu, wv, D;
    uu = dot(u, u);
    uv = dot(u, v);
```

vv = dot(v, v);w = point - v0; Find intersection of ray and plane with triangle http://en.wikipedia.org/wiki/Line%E2%80%93plane\_intersection

Find actual intersection

```
wu = dot(w, u):
    wv = dot(w, v);
                                                                             \begin{bmatrix} t \\ u \\ v \end{bmatrix} = \frac{1}{(D \times E_2) \cdot E_1} \begin{bmatrix} (T \times E_1) \cdot E_2 \\ (D \times E_2) \cdot T \\ (T \times E_1) \cdot D \end{bmatrix} = \frac{1}{P \cdot E_1} \begin{bmatrix} Q \cdot E_2 \\ P \cdot T \\ O \cdot D \end{bmatrix}, \quad (6)
    D = uv * uv - uu * vv;
    float s, t;
    s = (uv * wv - vv * wu) / D;
    if (s < 0.0 | | s > 1.0)
                                                                      where P = (D \times E_2) and Q = T \times E_1. In our implementation we reuse these
        return false:
    t = (uv * wu - uu * wv) / D;
    if (t < 0.0 \mid | (s + t) > 1.0)
         return false;
    return true;
vec3 reflect_vector(vec3 v, vec3 n)
    return v - 2.0 * dot(v, n) * n;
void main(void)
    vec3 acceleration = vec3(0.0, -0.3, 0.0);
    vec3 new_velocity = velocity + acceleration * time_step;
    vec4 new_position = position + vec4(new_velocity * time_step, 0.0);
    vec3 v0, v1, v2;
    vec3 point;
    int i;
    for (i = 0; i < triangle count; i++)
         v0 = texelFetch(geometry tbo, i * 3).xvz;
                                                                      https://www.opengl.org/sdk/docs/man/html/texelFetch.xhtml
        v1 = texelFetch(geometry_tbo, i * 3 + 1).xyz;
         v2 = texelFetch(geometry tbo, i * 3 + 2).xvz:
         if (intersect(position.xyz, position.xyz - new position.xyz,
                        v0, v1, v2, point))
             vec3 n = normalize(cross(v1 - v0, v2 - v0));
             new position = vec4(point
                                    + reflect vector(new position.xyz -
                                      point, n), 1.0);
             new velocity = 0.8 * reflect vector(new velocity, n);
    if (new_position.y < -40.0)
         new_position = vec4(-new_position.x * 0.3, position.y + 80.0,
                                0.0, 1.0);
         new velocity *= vec3(0.2, 0.1, -0.3);
    velocity_out = new_velocity * 0.9999;
    position out = new position;
    ql Position = projection matrix * (model matrix * position);
};
```

# Configuring Particle Pass

#### Example 5.11 Configuring the Simulation Pass of the Particle System Simulator

#### **Example 5.12** Main Rendering Loop of the Particle System Simulator

```
glUseProgram(render prog);
glUniformMatrix4fv(render model matrix loc, 1, GL FALSE, model matrix);
glUniformMatrix4fv(render projection matrix loc, 1, GL FALSE,
                  projection matrix);
glBindVertexArray(render vao);
qlBindBufferBase(GL TRANSFORM FEEDBACK BUFFER, 0, geometry vbo);
glBeginTransformFeedback(GL_TRIANGLES);
object.Render():
glEndTransformFeedback();
glUseProgram(update_prog);
glUniformMatrix4fv(model_matrix_loc, 1, GL_FALSE, model_matrix);
qlUniformMatrix4fv(projection matrix loc, 1, GL FALSE,
                  projection matrix);
glUniform1i(triangle count loc, object.GetVertexCount() / 3);
if ((frame count & 1) != 0)
   glBindVertexArray(vao[1]);
   glBindBufferBase(GL TRANSFORM FEEDBACK BUFFER, 0, vbo[0]);
 else
     glBindVertexArray(vao[0]);
     glBindBufferBase(GL_TRANSFORM_FEEDBACK_BUFFER, 0, vbo[1]);
 glBeginTransformFeedback(GL POINTS);
 glDrawArrays(GL POINTS, 0, min(point count, (frame count >> 3)));
 glEndTransformFeedback();
 glBindVertexArray(0);
 frame count++;
```

## Shadows

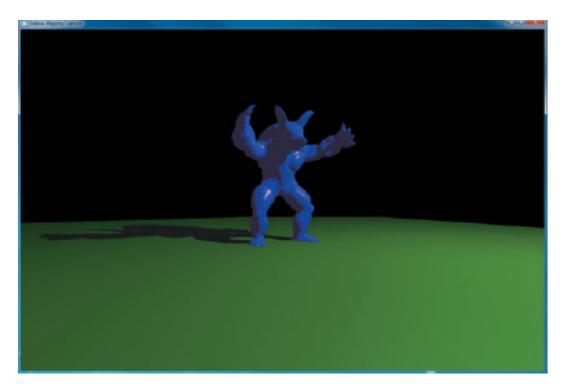

Figure 7.11 Final rendering of shadow map

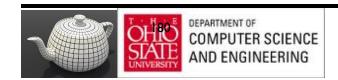

## Shadows & Textures?

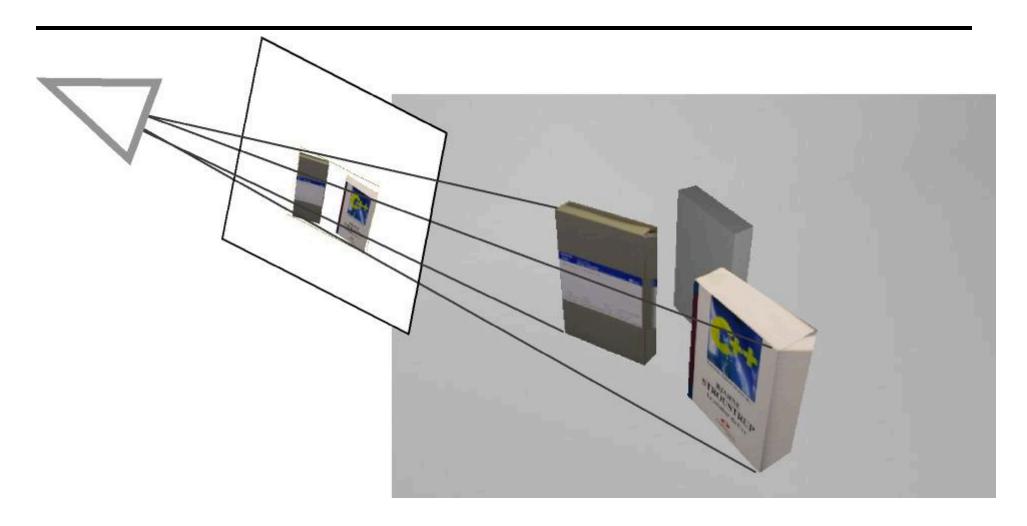

## Shadows & Textures?

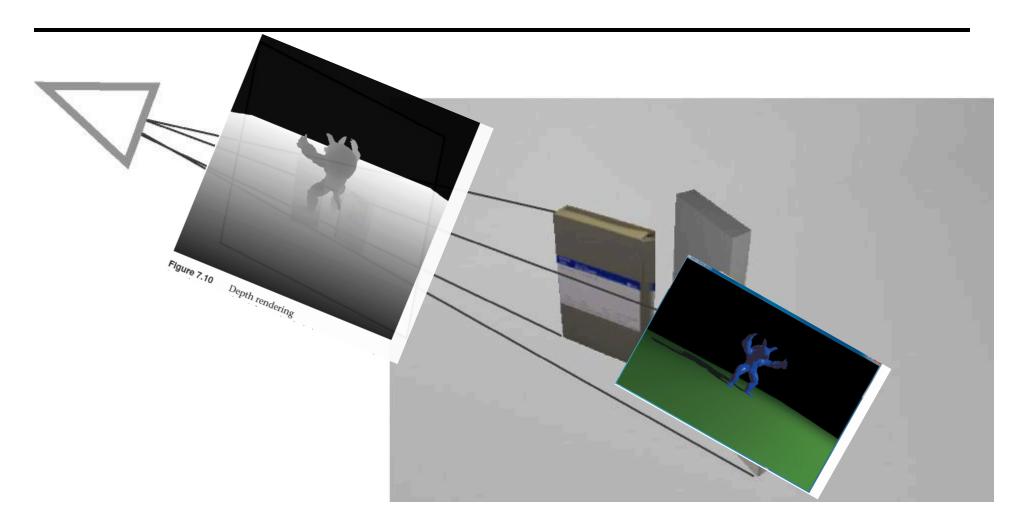

# Real-time Shadow Techniques

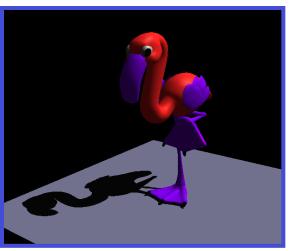

Projected planar shadows

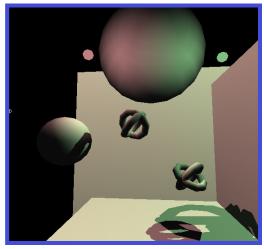

Shadow volumes

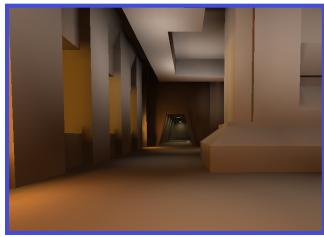

Hybrid approaches

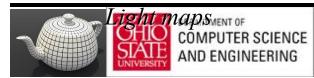

# Luxo Jr. – The Famous One

- Luxo Jr. has two animated lights and one overhead light
  - Three shadow maps dynamically generated per frame
- Complex geometry (cords and lamp arms) all correctly shadowed
- User controls the view, shadowing just works

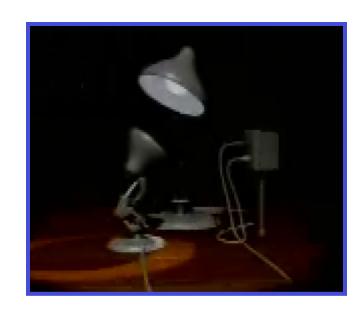

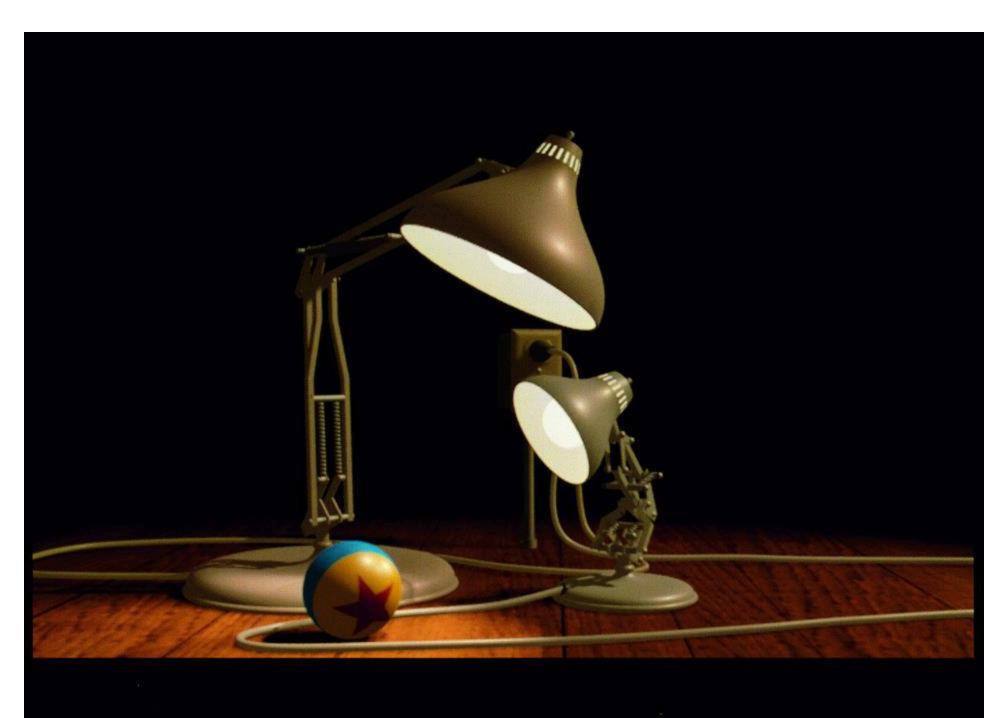

# Shadow Mapping

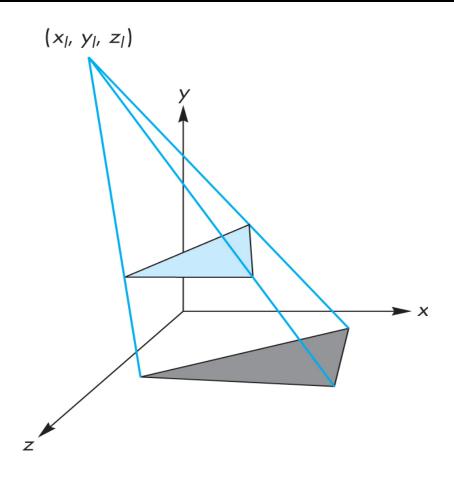

#### Projective Shadows

- Projection of a polygon is a polygon called a shadow polygon
- Given a point light source and a polygon, the vertices of the shadow polygon are the projections of the original polygon's vertices from a point source onto a surface

the point light source

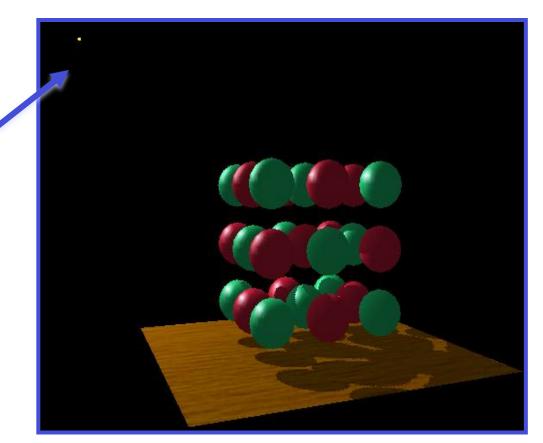

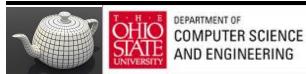

#### Compare with and without shadows

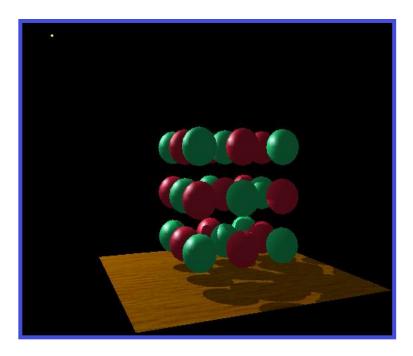

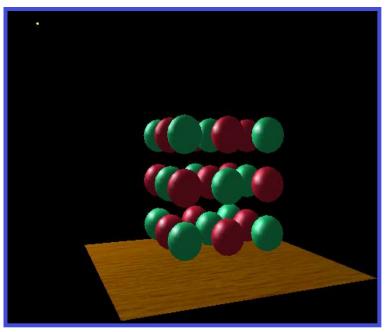

with shadows

without shadows

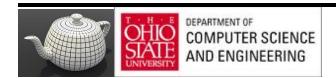

#### Shadow Process

- Put two identical triangles and their colors on GPU (black for shadow triangle)
- 2. Compute two model view matrices as uniforms
- 3. Send model view matrix for original triangle
- 4. Render original triangle
- 5. Send second model view matrix
- 6. Render shadow triangle
- Note shadow triangle undergoes two transformations
- Note hidden surface removal takes care of depth issues

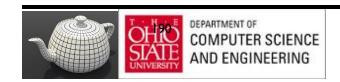

### Shadow Map Matrices

- I. Source at  $(x_1, y_1, z_1)$
- 2. Vertex at (x, y, z)
- 3. Consider simple case of shadow projected onto ground at  $(x_p, 0, z_p)$
- 4. Translate source to origin with  $T(-x_1, -y_1, -z_1)$
- 5. Perspective projection

$$M = \begin{bmatrix} 1 & 0 & 0 & 0 \\ 0 & 1 & 0 & 0 \\ 0 & 0 & 1 & 0 \\ 0 & \frac{1}{-y_{I}} & 0 & 0 \end{bmatrix}$$

6. Translate back

#### Shadow Maps

- Render a scene from a light source; depth buffer will contain the distances from the source to each fragment.
- Store depths in texture called depth/shadow map
- Render image in shadow map with light anything lit is not in shadow.
- Form a shadow map for each source

# Example

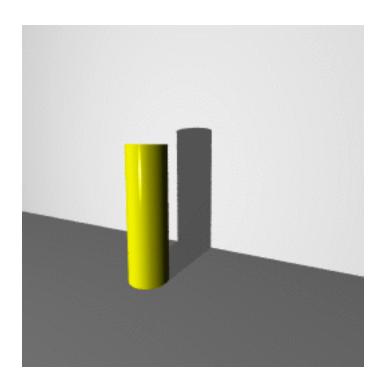

## Shadow Map

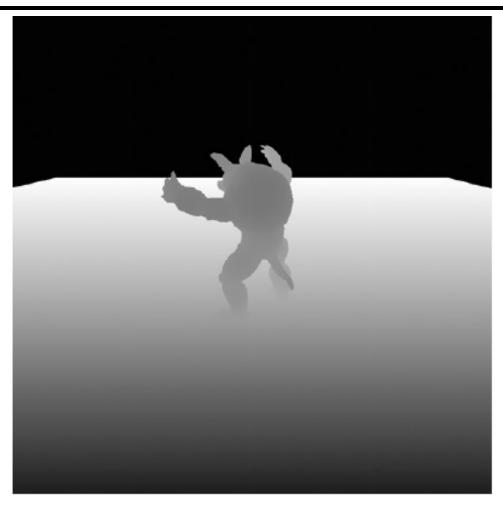

Figure 7.10 Depth rendering

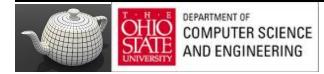

#### Final Rendering

- Compare distance from fragment to light source with distance in the shadow map
- If depth in shadow map is less than distance from fragment to source, fragment is in shadow (from this source)
- Otherwise we use rendered color

#### Shadows

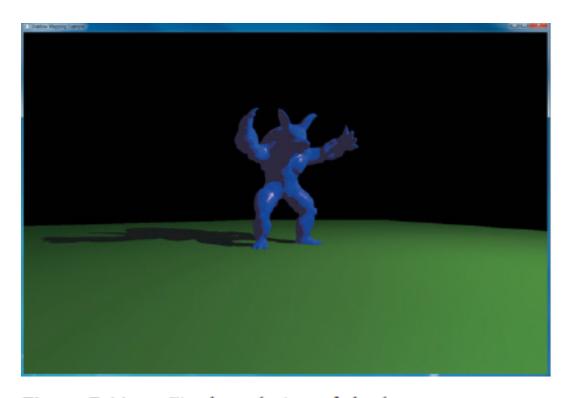

Figure 7.11 Final rendering of shadow map

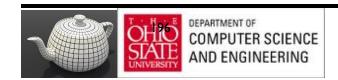

#### Scene with shadows

Notice how specular highlights never appear in shadows

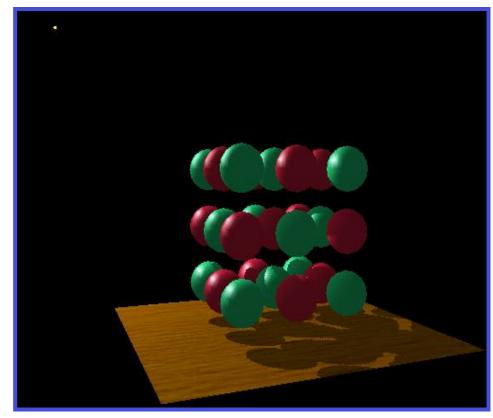

Notice how curved surfaces cast shadows on each other

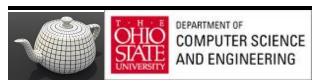

#### Applications Side

- Start with vertex in object coordinates
- Want to convert representation to texture coordinates
- Form LookAt matrix from light source to origin in object coordinates (MVL)
- From projection matrix for light source (PL)
- From a matrix to convert from [-1, 1] clip coordinates to
   [0, 1] texture coordinates
- Concatenate to form object to texture coordinate matrix (OTC)

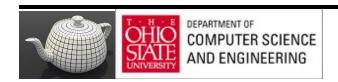

The scene from the light's point-of-view

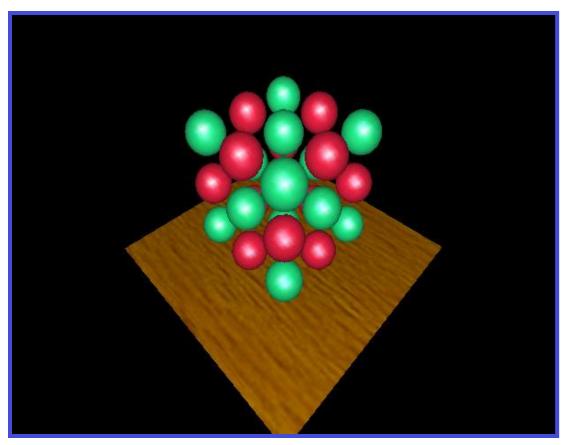

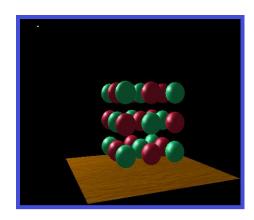

FYI: from the eye's point-of-view again

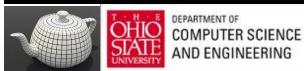

The depth buffer from the light's point-of-view

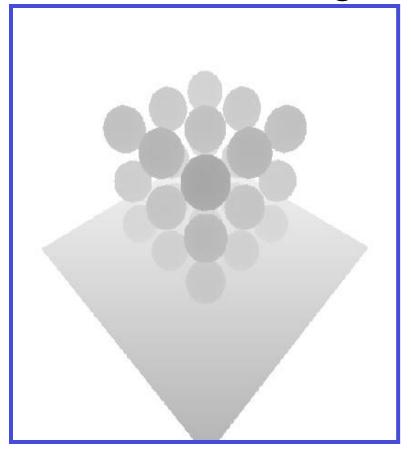

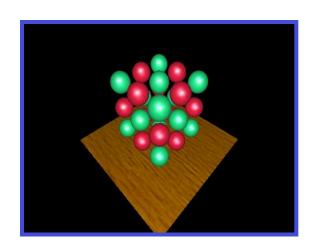

FYI: from the light's point-of-view again

Projecting the depth map onto the eye's view

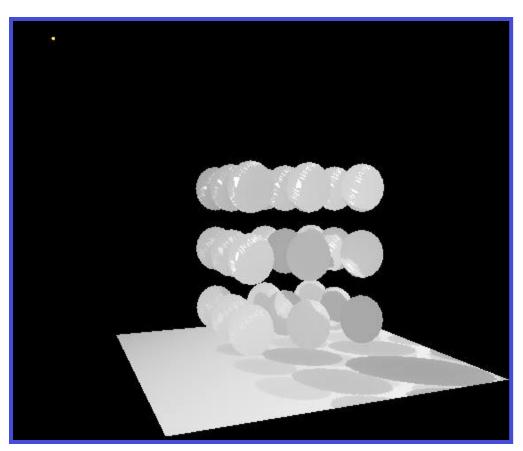

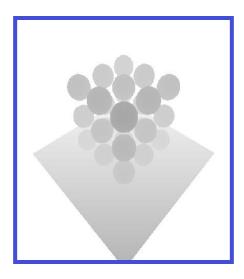

FYI: depth map for light's point-of-view again

Projecting light's planar distance onto eye's view

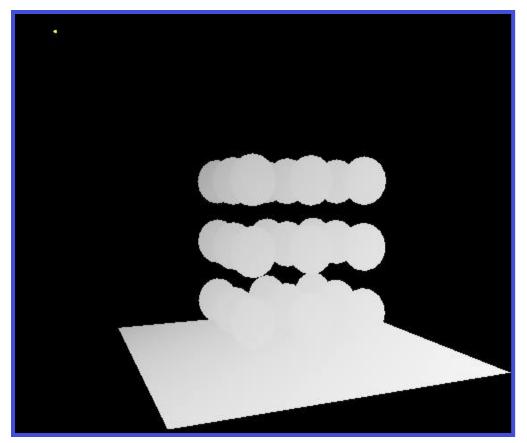

#### Comparing light distance to light depth map

Green is where the light planar distance and the light depth map are approximately equal

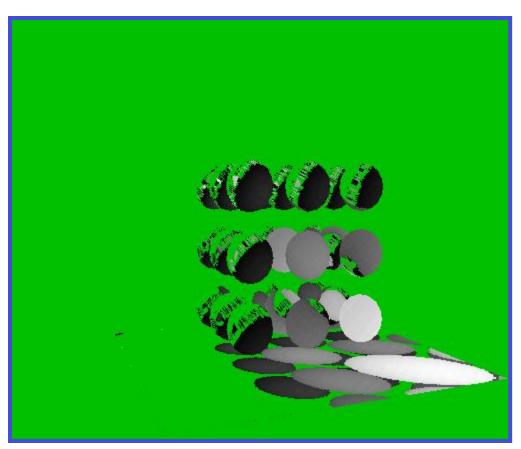

Non-green is where shadows should be

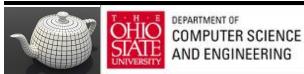

#### Generalized Shadows

- Approach was OK for shadows on a single flat surface
- Cannot handle shadows on general objects

# Projective Textures

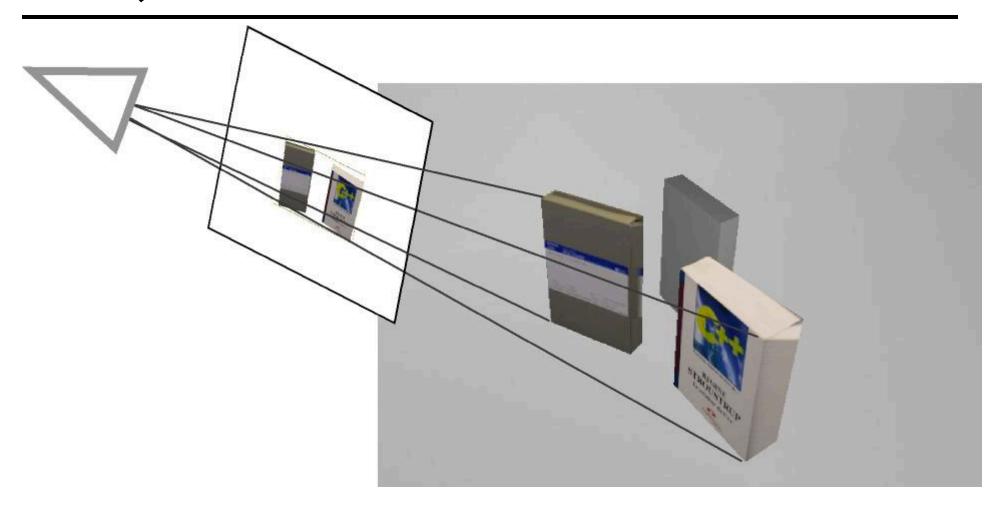

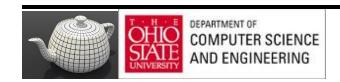

## Projective Texturing?

#### An intuition for projective texturing

The slide projector analogy

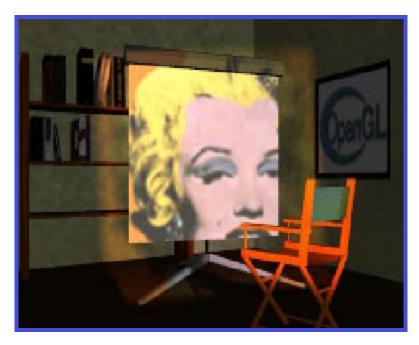

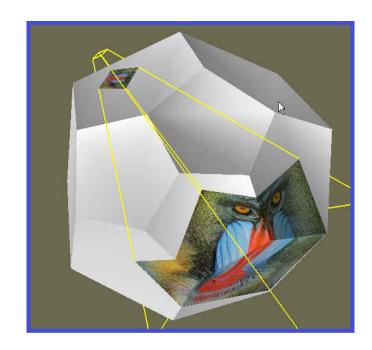

Source: Wolfgang Heidrich [99]

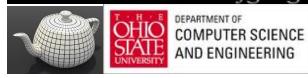

### Image Based Lighting

 Project texture onto surface; treat texture as "slide projector"

Projective textures and image based lighting

OpenGL/GLSL – 4D texture coordinates

### Projective Texturing

#### Key - perspective-correct texturing?

- Normal 2D texture mapping uses (s, t) coordinates
- 2D perspective-correct texture mapping
  - (s, t) should be interpolated linearly in eye-space
  - compute per-vertex s/w, t/w, and I/w
  - linearly interpolate these three parameters over polygon
  - per-fragment compute s' = (s/w) / (I/w) and t' = (t/w) / (I/w)
  - results in per-fragment perspective correct (s', t')

### Projective Texturing

- Consider homogeneous texture coordinates
  - $(s, t, r, q) \longrightarrow (s/q, t/q, r/q)$
  - Similar to homogeneous clip coordinates where (x, y, z, w) = (x/w, y/w, z/w)
- Project (s/q, t/q, r/q) per-fragment

### Projective Texturing

#### Tricking hardware into doing projective textures

- By interpolating q/w, hardware computes per-fragment
  - (s/w) / (q/w) = s/q
  - (t/w) / (q/w) = t/q
- Net result: projective texturing

#### 4D Textures Coordinates

 Texture coordinates (s, t, r, q) affected by perspective division; actual coordinates (s/q, t/q, r/q) or (s/q, t/q) for 2D textures

 GLSL – textureProj uses the 2D/3D texture coordinate obtained by a perspective division of a 4D texture coordinate a texture value from a sampler

color = textureProj(my\_sampler, tex\_coord)

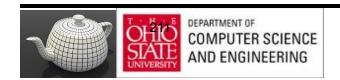

## Shadow Map Generation

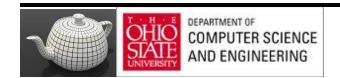

#### Matrices

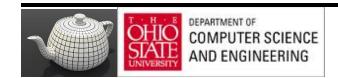

### Texture Parameters - OpenGL

**Example 7.15** Creating a Framebuffer Object with a Depth Attachment

```
// Create a depth texture
  glGenTextures(1, &depth_texture);
  glBindTexture(GL TEXTURE 2D, depth texture);
  // Allocate storage for the texture data
  glTexImage2D(GL TEXTURE 2D, 0, GL DEPTH COMPONENT32,
               DEPTH TEXTURE SIZE, DEPTH TEXTURE SIZE,
               0, GL DEPTH COMPONENT, GL FLOAT, NULL);
  // Set the default filtering modes
  qlTexParameteri(GL TEXTURE 2D, GL TEXTURE MIN FILTER, GL LINEAR);
  glTexParameteri(GL_TEXTURE_2D, GL_TEXTURE_MAG_FILTER, GL_LINEAR);
  // Set up depth comparison mode
  glTexParameteri(GL TEXTURE 2D, GL TEXTURE COMPARE MODE,
                  GL COMPARE REF TO TEXTURE);
  glTexParameteri(GL_TEXTURE_2D, GL_TEXTURE_COMPARE_FUNC, GL_LEQUAL);
  // Set up wrapping modes
  glTexParameteri(GL TEXTURE 2D, GL TEXTURE WRAP S, GL CLAMP TO EDGE);
  qlTexParameteri(GL TEXTURE 2D, GL TEXTURE WRAP T, GL CLAMP TO EDGE);
  glBindTexture(GL TEXTURE 2D, 0);
  // Create FBO to render depth into
  glGenFramebuffers(1, &depth fbo);
  glBindFramebuffer(GL FRAMEBUFFER, depth fbo);
                                       glFramebufferTexture(GL FRAMEBUFFER,
 // Attach the depth texture to it
                                       GL DEPTH STENCIL ATTACHMENT, depth texture, 0);
_glFramebufferTexture(GL_FRAMEBUFFER, GL_DEPTH_STENCIL_ATTACHMENT,
                      depth texture, 0);
  / Disable color rendering as there are no color attachments
 glDrawBuffer(GL NONE);
```

#### Check

http://openme.gl/opengl-4-tutorial-code/

```
glFramebufferTexture(GL_FRAMEBUFFER, GL_DEPTH_STENCIL_ATTACHMENT, depth_texture, 0);
```

#### Vertex Coordinate Transform

#### From object to window coordinates

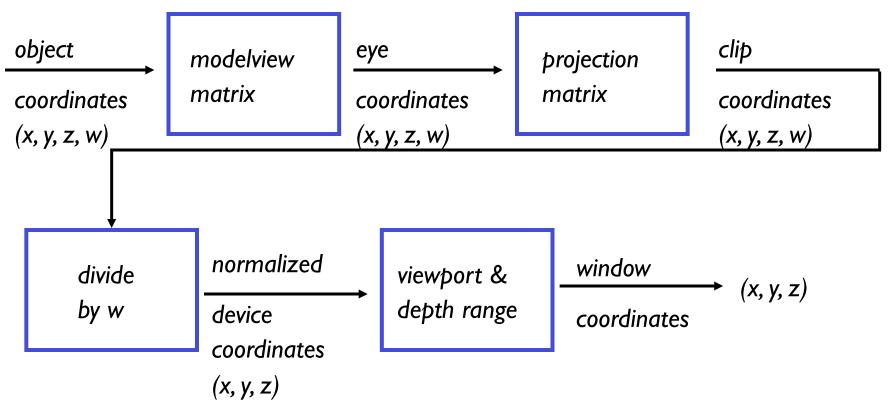

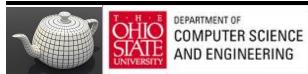

### Eye Linear Texture Coordinate

Generating texture coordinates from eye-space

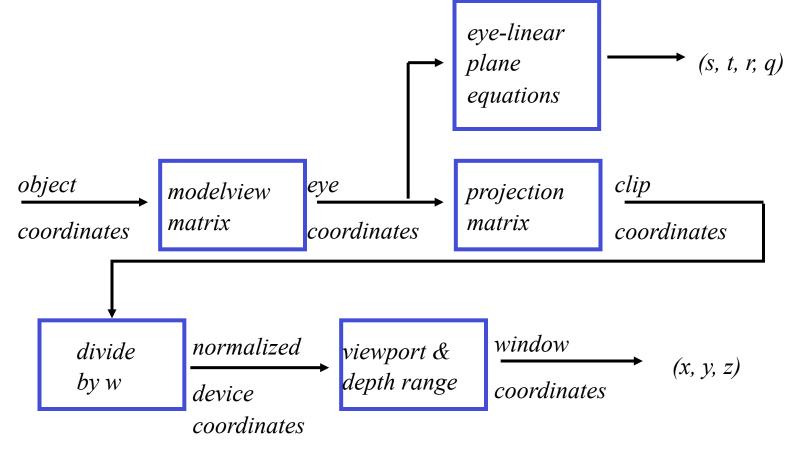

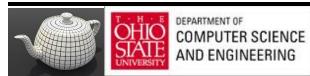

#### **Transforms**

$$\begin{bmatrix} x_e \\ y_e \\ z_e \\ w_e \end{bmatrix} = \begin{bmatrix} y_e \\ y_o \\ y_o \\ matrix \end{bmatrix} \begin{bmatrix} x_o \\ y_o \\ z_o \\ w_o \end{bmatrix}$$

$$Map Use$$

$$\begin{bmatrix} s \\ t \\ r \\ q \end{bmatrix} = \begin{bmatrix} 1/2 & 1/2 \\ 1/2 & 1/2 \\ 1/2 & 1/2 \\ 1/2 & 1/2 \end{bmatrix} \begin{bmatrix} y_o \\ y_o \\ w_o \end{bmatrix}$$

$$\begin{bmatrix} Light \\ view \\ (look at) \\ matrix \end{bmatrix} \begin{bmatrix} x_e \\ y_e \\ z_e \\ w_e \end{bmatrix}$$

### Setting Up Matrices

#### **Example 7.16** Setting up the Matrices for Shadow Map Generation

```
// Time varying light position
vec3 light position = vec3(
   sinf(t * 6.0f * 3.141592f) * 300.0f,
   200.0f,
   cosf(t * 4.0f * 3.141592f) * 100.0f + 250.0f);
// Matrices for rendering the scene
mat4 scene_model_matrix = rotate(t * 720.0f, Y);
// Matrices used when rendering from the light's position
mat4 light view matrix = lookat(light position, vec3(0.0f), Y);
mat4 light projection matrix(frustum(-1.0f, 1.0f, -1.0f, 1.0f,
                                     1.0f, FRUSTUM DEPTH));
// Now we render from the light's position into the depth buffer.
// Select the appropriate program
glUseProgram(render_light_prog);
glUniformMatrix4fv(render_light_uniforms.MVPMatrix,
                   1, GL FALSE,
                   light projection matrix *
                   light_view_matrix *
                   scene model matrix);
```

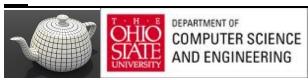

#### Simple Shaders

#### **Example 7.17** Simple Shader for Shadow Map Generation

```
------ Vertex Shader -----
// Vertex shader for shadow map generation
#version 330 core
uniform mat4 MVPMatrix;
layout (location = 0) in vec4 position;
void main(void)
   gl_Position = MVPMatrix * position;
      ----- Fragment Shader ------
// Fragment shader for shadow map generation
#version 330 core
layout (location = 0) out vec4 color;
void main(void)
   color = vec4(1.0);
```

### Depth Rendering

#### **Example 7.18** Rendering the Scene From the Light's Point of View

```
// Bind the "depth only" FBO and set the viewport to the size
// of the depth texture
glBindFramebuffer(GL_FRAMEBUFFER, depth_fbo);
glViewport(0, 0, DEPTH_TEXTURE_SIZE, DEPTH_TEXTURE_SIZE);

// Clear
glClearDepth(1.0f);
glClear(GL_DEPTH_BUFFER_BIT);

// Enable polygon offset to resolve depth-fighting issues
glEnable(GL_POLYGON_OFFSET_FILL);
glPolygonOffset(2.0f, 4.0f);
// Draw from the light's point of view
DrawScene(true);
glDisable(GL_POLYGON_OFFSET_FILL);
```

#### In Practice

#### Two Issues

- Constructing the depth map
  - use existing hardware depth buffer
  - use glPolygonOffset to offset depth value back
  - read back the depth buffer contents
- Depth map can be copied to a 2D texture
  - unfortunately, depth values tend to require more precision than 8-bit typical for textures
  - depth precision typically 16-bit or 24-bit

# glPolygonOffset

- Depth buffer contains "window space" depth values
  - Post-perspective divide means non-linear distribution
  - glPolygonOffset is guaranteed to be a window space offset
- Doing a "clip space" glTranslatef is not sufficient
  - Common shadow mapping implementation mistake
  - Actual bias in depth buffer units will vary over the frustum
  - No way to account for slope of polygon

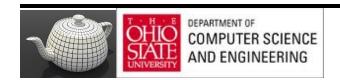

#### In Pictures - Pixel Centers

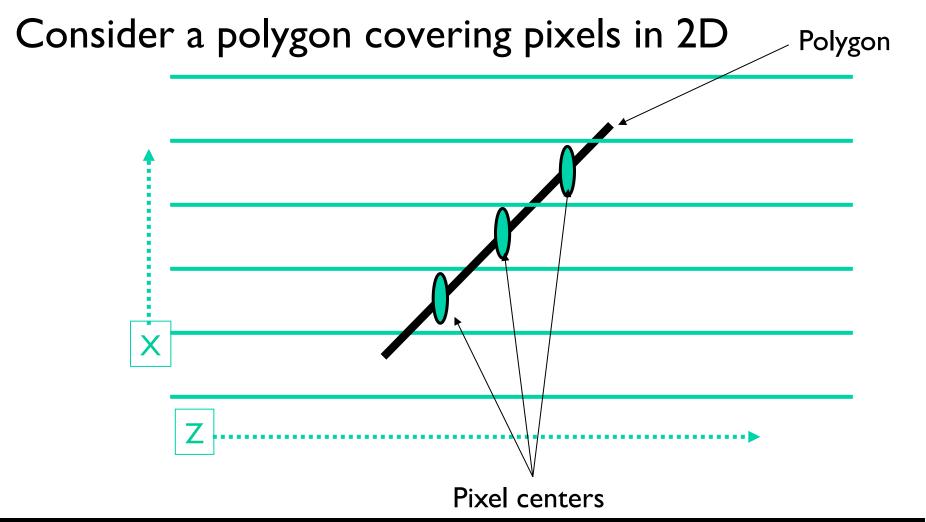

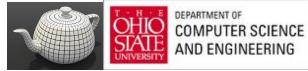

#### In Pictures - Pixel Centers

Change of Z with respect to X

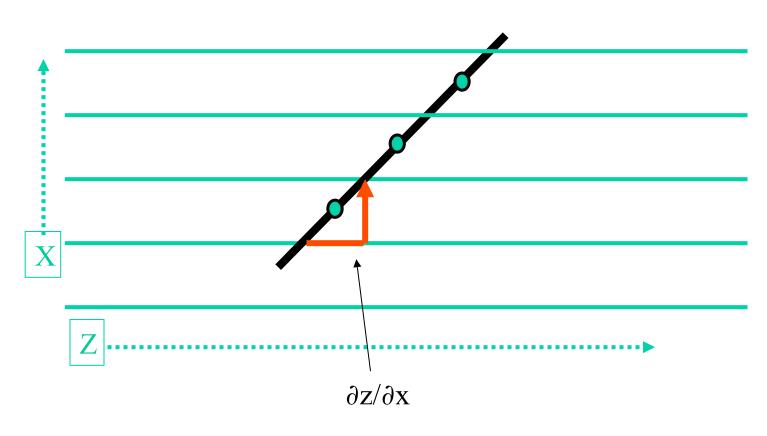

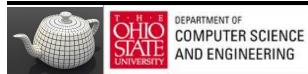

### In Pictures - Pixel Centers

Consider a 2<sup>nd</sup> grid for the polygon covering pixels in 2D

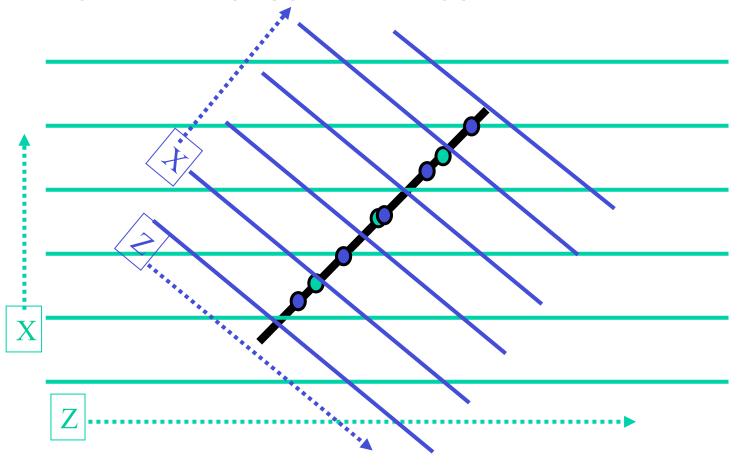

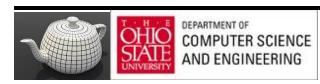

# glPolygonOffset's Slope

- Pixel center is re-sampled to another grid
  - For example, the shadow map texture's grid!
- The re-sampled depth could be off by  $\pm -0.5 \partial z/\partial x$  and  $\pm -0.5 \partial z/\partial y$
- The maximum absolute error would be  $|0.5 \partial z/\partial x| + |0.5 \partial z/\partial y| \approx \max(|\partial z/\partial x|, |\partial z/\partial y|)$ 
  - This assumes the two grids have pixel footprint area ratios of 1.0
  - Otherwise, we might need to scale by the ratio
- Exactly what polygon offset's "slope" depth bias does

#### Results

#### How much polygon offset bias depends

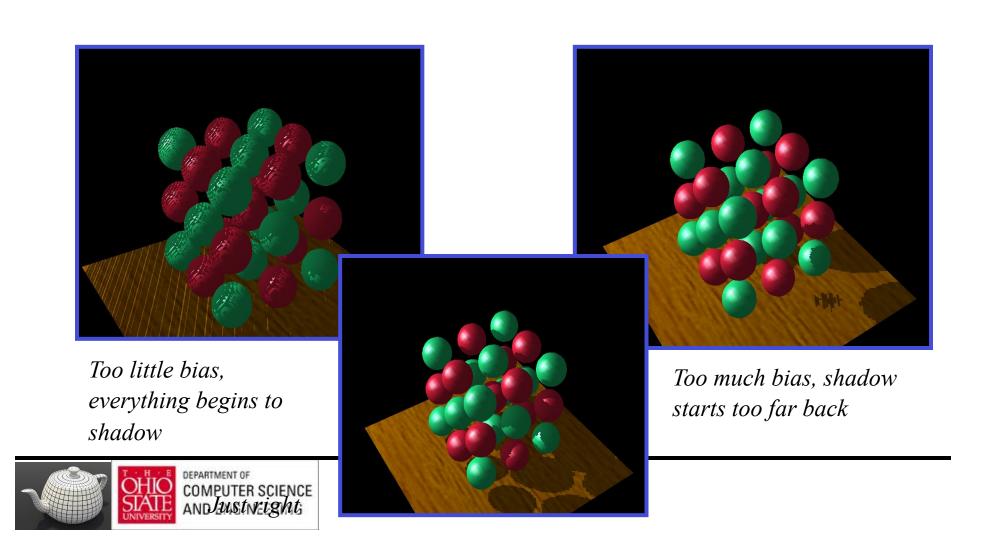

# Selecting Depth Map Bias

- Not that hard
  - Usually the following works well
    - glPolygonOffset(scale = 1.1, bias = 4.0)
  - Usually better to error on the side of too much bias
    - adjust to suit the shadow issues in your scene
  - Depends somewhat on shadow map precision
    - more precision requires less of a bias
  - When the shadow map is being magnified, a larger scale is often required

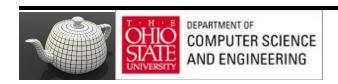

### Result

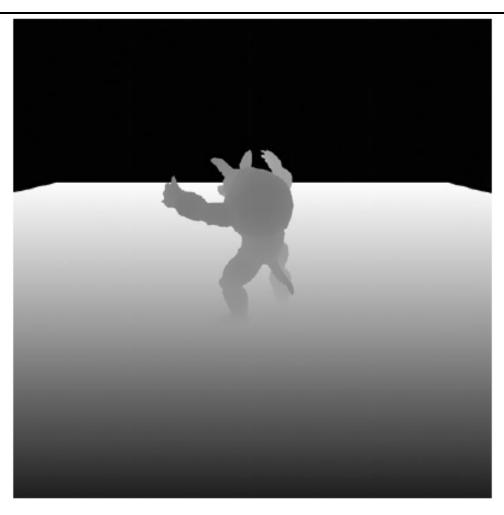

Figure 7.10 Depth rendering

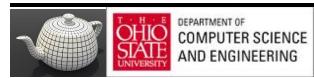

# Using Shadow Map

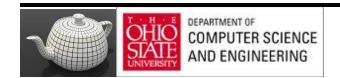

#### **Matrices**

#### Example 7.19 Matrix Calculations for Shadow Map Rendering

# Vertex Shader

#### **Example 7.20** Vertex Shader for Rendering from Shadow Maps

```
#version 330 core
uniform mat4 model matrix;
uniform mat4 view matrix;
uniform mat4 projection matrix;
uniform mat4 shadow matrix;
layout (location = 0) in vec4 position;
layout (location = 1) in vec3 normal;
out VS_FS_INTERFACE
    vec4 shadow coord;
    vec3 world coord;
    vec3 eye coord;
    vec3 normal:
} vertex;
void main(void)
    vec4 world pos = model matrix * position;
    vec4 eye pos = view matrix * world pos;
    vec4 clip pos = projection matrix * eye pos;
    vertex.world_coord = world_pos.xyz;
    vertex.eye_coord = eye_pos.xyz;
    vertex.shadow_coord = shadow_matrix * world_pos;
vertex.normal = mat3(view_matrix * model_matrix) * normal;
    gl_Position = clip_pos;
```

### **Transforms**

$$\begin{bmatrix} x_e \\ y_e \\ z_e \\ w_e \end{bmatrix} = \begin{bmatrix} y_e \\ y_o \\ y_o \\ matrix \end{bmatrix} \begin{bmatrix} x_o \\ y_o \\ z_o \\ w_o \end{bmatrix}$$

$$Map Use$$

$$\begin{bmatrix} s \\ t \\ r \\ q \end{bmatrix} = \begin{bmatrix} 1/2 & 1/2 \\ 1/2 & 1/2 \\ 1/2 & 1/2 \\ 1/2 & 1/2 \end{bmatrix} \begin{bmatrix} y_o \\ y_o \\ w_o \end{bmatrix}$$

$$\begin{bmatrix} Light \\ view \\ (look at) \\ matrix \end{bmatrix} \begin{bmatrix} x_e \\ y_e \\ z_e \\ w_e \end{bmatrix}$$

Fragment'
Shader

```
uniform sampler2DShadow depth texture;
uniform vec3 light position;
uniform vec3 material ambient:
uniform vec3 material diffuse;
uniform vec3 material_specular;
uniform float material_specular_power;
layout (location = 0) out vec4 color;
in VS FS INTERFACE
    vec4 shadow coord;
   vec3 world coord:
    vec3 eye coord;
    vec3 normal:
} fragment;
void main(void)
    vec3 N = fragment.normal;
   vec3 L = normalize(light_position - fragment.world_coord);
    vec3R = reflect(-L, N);
    vec3 E = normalize(fragment.eye_coord);
    float NdotL = dot(N, L);
    float EdotR = dot(-E, R);
    float diffuse = max(NdotL, 0.0);
    float specular = max(pow(EdotR, material specular power), 0.0);
    float f = textureProj(depth texture, fragment.shadow coord);
    color = vec4(material_ambient +
                 f * (material_diffuse * diffuse +
                      material_specular * specular), 1.0);
```

# Chapter 8

# openGL \* Programming Guide

Eighth Edition

The Official Guide to Learning OpenGL\*, Version 4.3

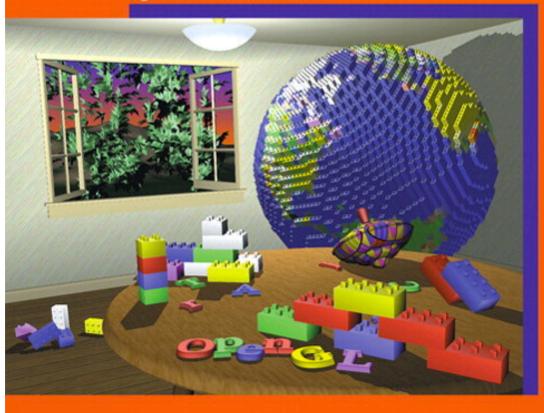

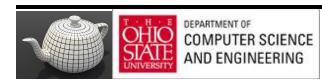

Dave Shreiner • Graham Sellers • John Kessenich • Bill Licea-Kane
The Khronos OpenGL ARB Working Group

# Procedural Texturing

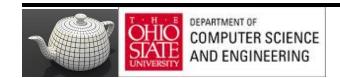

# Regular Patterns

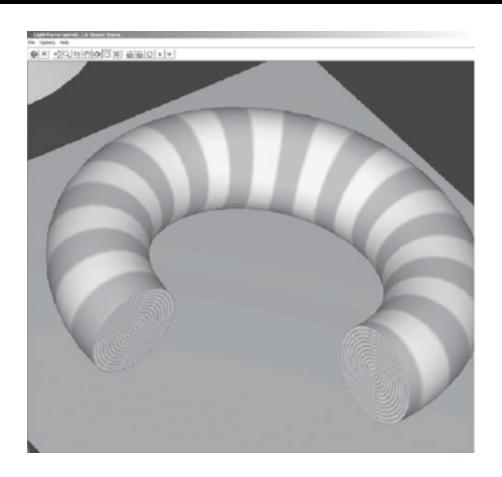

#### **Example 8.1** Vertex Shader for Drawing Stripes

# Vertex Shader

```
#version 330 core
uniform vec3 LightPosition;
uniform vec3 LightColor;
uniform vec3 EyePosition;
uniform vec3 Specular;
uniform vec3 Ambient;
uniform float Kd:
uniform mat4 MVMatrix;
uniform mat4 MVPMatrix;
uniform mat3 NormalMatrix;
in vec4
           MCVertex;
in vec3
           MCNormal;
in vec2
           TexCoord0;
          DiffuseColor;
out vec3
          SpecularColor;
out vec3
out float TexCoord;
void main()
    vec3 ecPosition = vec3(MVMatrix * MCVertex);
    vec3 tnorm
                    = normalize(NormalMatrix * MCNormal);
    vec3 lightVec
                    = normalize(LightPosition - ecPosition);
    vec3 viewVec
                    = normalize(EyePosition - ecPosition);
    vec3 hvec
                    = normalize(viewVec + lightVec);
    float spec = clamp(dot(hvec, tnorm), 0.0, 1.0);
    spec = pow(spec, 16.0);
    DiffuseColor
                     = LightColor * vec3(Kd * dot(lightVec, tnorm));
    DiffuseColor
                     = clamp(Ambient + DiffuseColor, 0.0, 1.0);
    SpecularColor
                     = clamp((LightColor * Specular * spec), 0.0, 1.0);
    TexCoord
                     = TexCoord0.t;
    gl Position
                     = MVPMatrix * MCVertex;
```

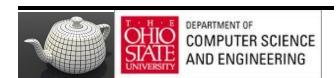

# Anti-aliasing

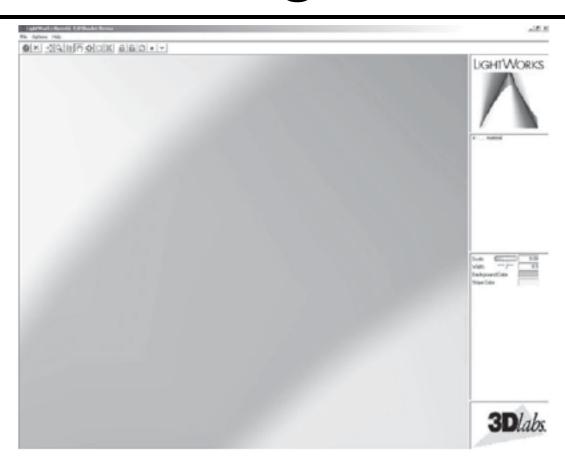

Figure 8.2 Stripes close-up (Extreme close-up view of one of the stripes that shows the effect of the "fuzz" calculation from the stripe shader (courtesy of LightWork Design).)

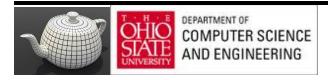

# Fragment Chadas Example

**Example 8.2** Fragment Shader for Drawing Stripes

```
#wersion 330 core
                uniform vec3 StripeColor;
                uniform vec3 BackColor:
                uniform float Width:
                uniform float Fuzz;
                uniform float Scale;
                in vec3 DiffuseColor;
                in vec3 SpecularColor;
                in float TexCoord;
                out vec4 FragColor;
                void main()
                      float scaledT = fract(TexCoord * Scale);
                     float frac1 = clamp(scaledT / Fuzz, 0.0, 1.0);
                      float frac2 = clamp((scaledT - Width) / Fuzz, 0.0, 1.0);
                       frac1 = frac1 * (1.0 - frac2):
                       frac1 = frac1 * frac1 * (3.0 - (2.0 * frac1));
Hermite
                       vec3 finalColor = mix(BackColor, StripeColor, frac1);
Interpolation
                       finalColor = finalColor * DiffuseColor + SpecularColor;
                       FragColor = vec4(finalColor, 1.0);
           DEPARTMEN
```

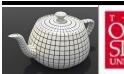

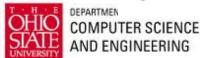

# Hermite

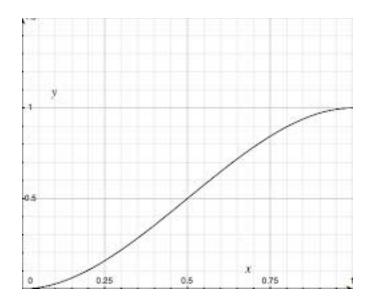

$$2t^3 - 3t^2 + 1$$

### The Brick Wall

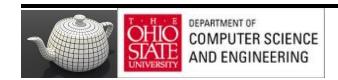

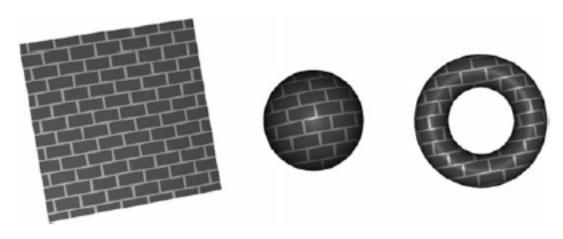

Figure 8.3 Brick patterns (A flat polygon, a sphere, and a torus rendered with the brick shaders.)

#### **Example 8.3** Vertex Shader for Drawing Bricks

```
#version 330 core
in vec4
            MCvertex:
in vec3
            MCnormal;
uniform mat4 MVMatrix;
uniform mat4 MVPMatrix;
uniform mat3 NormalMatrix;
uniform vec3 LightPosition;
const float SpecularContribution = 0.3;
const float DiffuseContribution = 1.0 - SpecularContribution;
            LightIntensity;
out float
out vec2
            MCposition;
void main()
   vec3 ecPosition = vec3(MVMatrix * MCvertex);
   vec3 tnorm = normalize(NormalMatrix * MCnormal);
   vec3 lightVec = normalize(LightPosition - ecPosition);
   vec3 reflectVec = reflect(-lightVec, tnorm);
   vec3 viewVec
                   = normalize(-ecPosition);
   float diffuse
                   = max(dot(lightVec, tnorm), 0.0);
```

#### Bricks – Vertex Shader

#### **Example 8.4** Fragment Shader for Drawing Bricks

```
#version 330 core
uniform vec3 BrickColor, MortarColor;
uniform vec2 BrickSize;
uniform vec2 BrickPct;
in vec2 MCposition;
in float LightIntensity;
out vec4 FragColor;
void main()
   vec3 color;
   vec2 position, useBrick;
    position = MCposition / BrickSize;
    if (fract(position.y * 0.5) > 0.5)
       position.x += 0.5;
    position = fract(position);
    useBrick = step(position, BrickPct);
    color = mix(MortarColor, BrickColor, useBrick.x * useBrick.y);
    color *= LightIntensity;
    FragColor = vec4(color, 1.0);
```

### Lattice

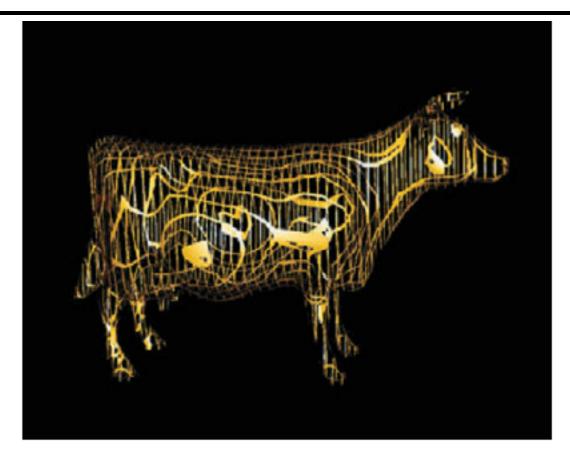

Figure 8.7 The lattice shader applied to the cow model (3Dlabs, Inc.)

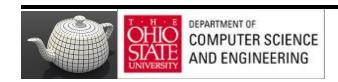

# Discarding Cow Parts

#### Example 8.8 Fragment Shader for Procedurally Discarding Part of an Object

```
in vec3 DiffuseColor;
in vec3 SpecularColor;
in vec2 TexCoord
out vec3 FragColor;
uniform vec2 Scale;
uniform vec2 Threshold;
uniform vec3 SurfaceColor;
void main()
       float ss = fract(TexCoord.s * Scale.s);
       float tt = fract(TexCoord.t * Scale.t);
       if ((ss > Threshold.s) && (tt > Threshold.t))
           discard;
       vec3 finalColor = SurfaceColor * DiffuseColor + SpecularColor;
       FragColor = vec4(finalColor, 1.0);
```

## Noise

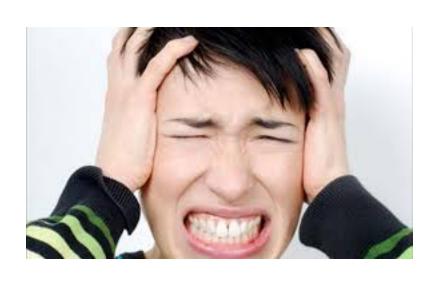

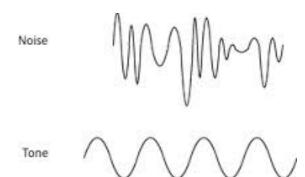

# Noise Textures

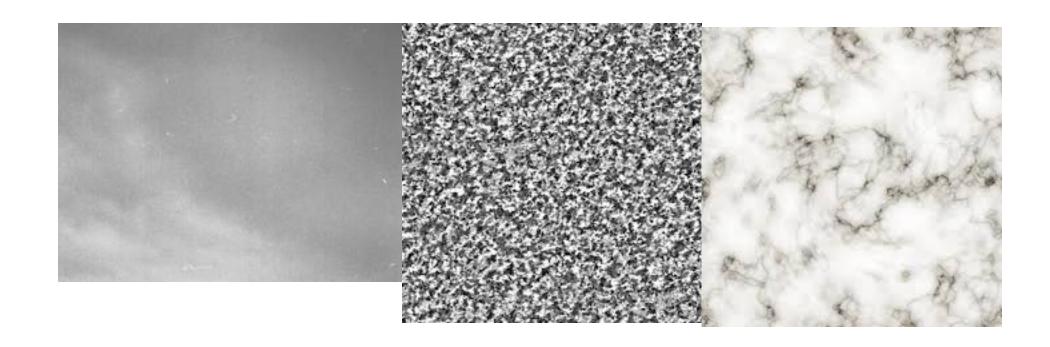

# Noise is Seasoning

- It does not show any obvious regular or repeated patterns.
- It is a continuous function, and its derivative is also continuous. That
  is, there are no sudden steps or sharp bends, only smooth variation,
  and zooming in to smaller and smaller scales still shows only smooth
  variation.
- It is a function that is repeatable across time (i.e., it generates the same value each time it is presented with the same input).
- It has a well-defined range of output values (usually the range is [-1, 1] or [0, 1]).
- It is a function whose small-scale form is roughly independent of large-scale position (there is an underlying frequency to variation, or statistical character, that is the same everywhere).
- It is a function that is isotropic (its statistical character is the same in all directions).
- It can be defined for 1, 2, 3, 4, or even more dimensions.
- It is fast to compute for any given input.

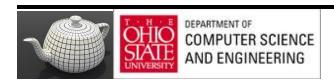

# Noisy Texture on Surfaces

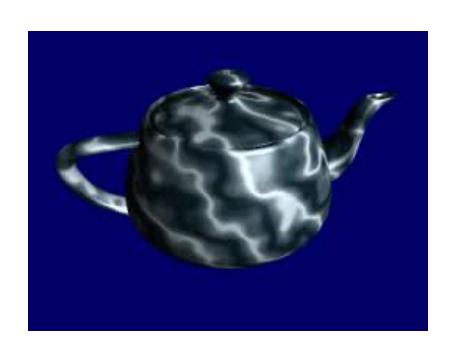

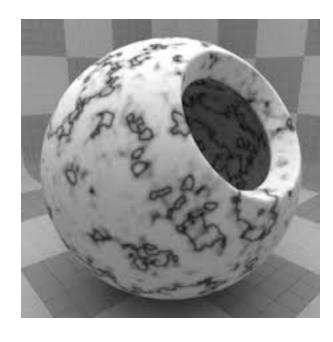

## RedBook

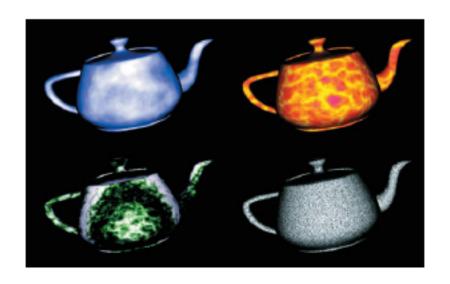

### Discrete Noise

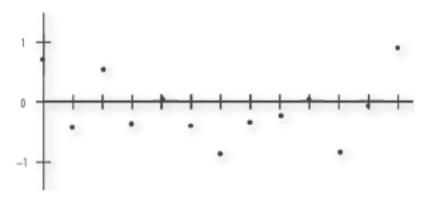

Figure 8.21 A discrete 1D noise function

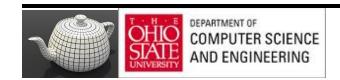

### Continuous Noise

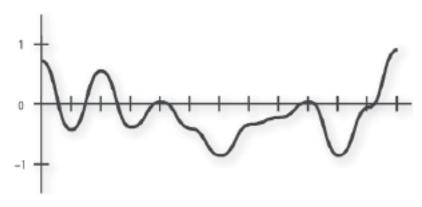

Figure 8.22 A continuous 1D noise function

Interpolation

### Bandlimited Noise

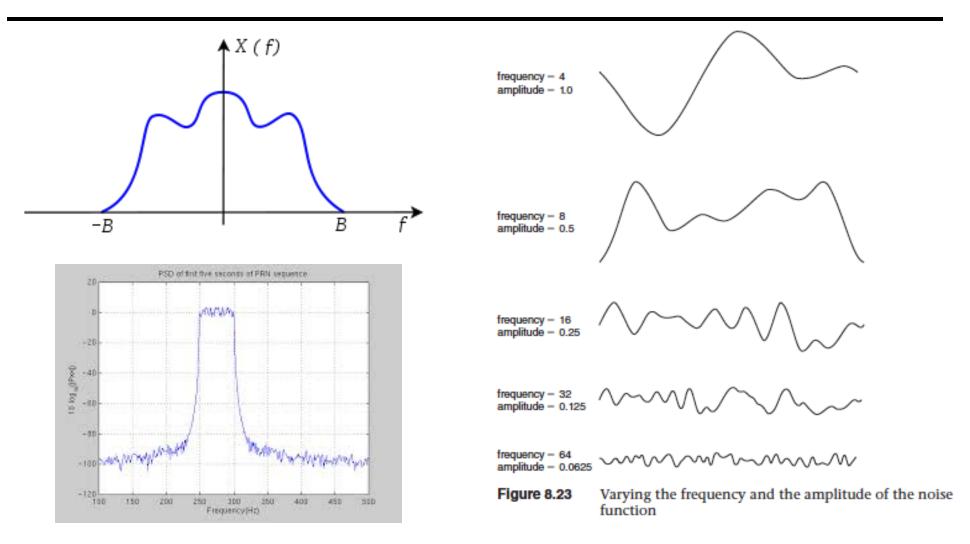

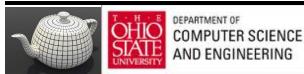

# Making Synthetic Noise

#### Perlin Noise Generator

$$fnoise(x) = \sum_{i=0}^{octaves-1} \alpha^i \cdot noise(2^i \cdot x)$$

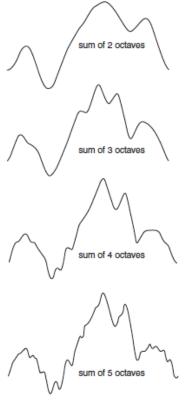

Figure 8.24 Summing noise functions (Shows the result of summing noise functions of different amplitude and frequency.)

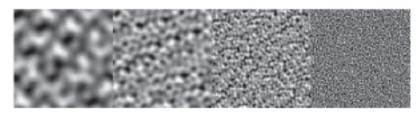

Figure 8.25 Basic 2D noise, at frequencies 4, 8, 16, and 32 (contrast enhanced)

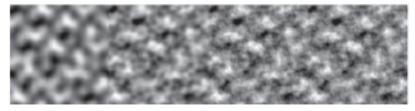

**Figure 8.26** Summed noise, at 1, 2, 3, and 4 octaves (contrast enhanced)

### int noise3DTexSize = 128;

#### C function to Generate a 3D Noise Texture

### 3D, nD

$$fnoise(x) = \sum_{i=0}^{octaves-1} \alpha^i \cdot noise(2^i \cdot x)$$

```
GLuint noise3DTexName = 0;
GLubyte *noise3DTexPtr;
void make3DNoiseTexture(void)
    int f, i, j, k, inc;
    int startFrequency = 4;
    int numOctaves = 4;
    double ni[3];
    double inci, incj, inck;
    int frequency = startFrequency;
    GLubyte *ptr:
    double amp = 0.5;
    if ((noise3DTexPtr = (GLubyte *) malloc(noise3DTexSize *
                                          noise3DTexSize *
                                          noise3DTexSize + 4))
         == NULL)
    -
        fprintf(stderr,
                "ERROR: Could not allocate 3D noise texture\n");
        exit(1);
    for (f = 0, inc = 0; f < numOctaves;
         ++f, frequency *= 2, ++inc, amp *= 0.5)
        setNoiseFrequency(frequency);
        ptr = noise3DTexPtr;
        ni[0] = ni[1] = ni[2] = 0;
        inci = 1.0 / (noise3DTexSize / frequency);
        for (i = 0; i < noise3DTexSize; ++i, ni[0] += inci)
            incj = 1.0 / (noise3DTexSize / frequency);
            for (j = 0; j < noise3DTexSize; ++j, ni[1] += incj)
                inck = 1.0 / (noise3DTexSize / frequency);
                for (k = 0; k < noise3DTexSize;
                     ++k, ni[2] += inck, ptr += 4)
                    *(ptr+inc) = (GLubyte)(((noise3(ni)+1.0) * amp)
                                           128.0);
    }
```

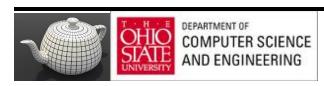

## Repeatability

#### Example 8.15 A Function for Activating the 3D Noise Texture

### Noise in GLSL

#### Example 8.16 Cloud Vertex Shader

```
#wersion 330 core
uniform mat4 MVMatrix;
uniform mat4 MVPMatrix;
uniform mat3 NormalMatrix;
uniform vec3 LightPos;
uniform float Scale;
in vec4 MCvertex;
in vec3 MCnormal;
out float LightIntensity;
out vec3 MCposition;
void main()
  veo3 ECposition = veo3(MVMatrix * MCVertex);
  MCposition = veo3(MCVertex) * Scale;
  vec3 tnorm
              = normalize(vec3(NormalMatrix * MCNormal));
  LightIntensity = dot(normalize(LightPos - ECposition), tnorm);
  LightIntensity *= 1.5;
  gl_Position
                 = MVPMatrix * MCVertex;
```

## Fragment Shader

#### Example 8.17 Fragment Shader for Cloudy Sky Effect

#### Chapter 8: Procedural Texturing

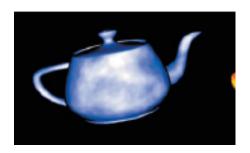

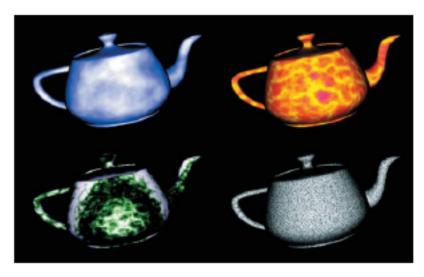

Figure 8.27 Teapots rendered with noise shaders (Clockwise from upper left: a cloud shader that sums four octaves of noise and uses a blue-to-white color gradient to code the result; a sun surface shader that uses the absolute value function to introduce discontinuities (turbulence); a granite shader that uses a single high-frequency noise value to modulate between white and black; a marble shader that uses noise to modulate a sine function to produce alternating "veins" of color. (3Dlabs, Inc.))

## Turbulence

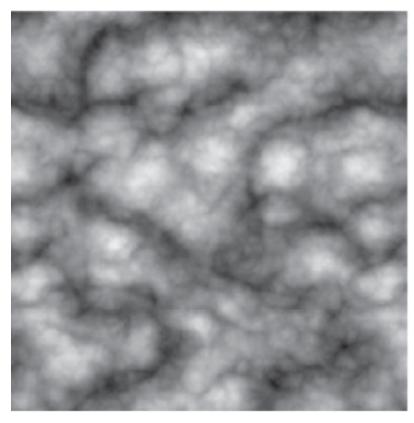

Figure 8.28 Absolute value noise or "turbulence"

### Sun Surface

#### Example 8.18 Sun Surface Fragment Shader

```
#wersion 330 core
in float LightIntensity;
in vec3 MCposition;
uniform sampler3D Noise;
uniform vec3 Color1;
                            // (0.8, 0.7, 0.0)
uniform vec3 Color2;
                           // (0.6, 0.1, 0.0)
uniform float NoiseScale; // 1.2
                                                    the effect.
out vec4 FragColor;
void main()
    vec4 noisevec = texture(Noise, MCposition * NoiseScale);
    float intensity = abs(noisevec[0] - 0.25) +
                     abs(noisevec[1] - 0.125) +
                      abs(noisevec[2] - 0.0625) +
                      abs(noisevec[3] - 0.03125);
    intensity = clamp(intensity * 6.0, 0.0, 1.0);
    vec3 color = mix(Color1, Color2, intensity) * LightIntensity;
    FragColor = vec4(color, 1.0);
```

We can achieve an effect that looks like a pit of hot molten lava or the surface of the sun by using the same vertex shader as the cloud shader and a slightly different fragment shader. The main difference is that we scale each noise value and shift it over so that it is centered at 0; then we take its absolute value. After summing the values, we scale the result again to occupy nearly the full range of [0, 1]. We clamp this value and use it to mix between yellow and red to get the result shown in Figure 8.27 (see Example 8.18). This technique can be extended to change the results over time, using another dimension of noise for time, resulting in animation of the effect.

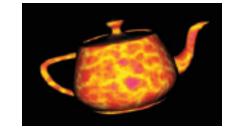

### Granite

With noise, it's also easy just to try to make stuff up. In this example, we want to simulate a grayish rocky material with small black specks. To generate a relatively high-frequency noise texture, we use only the fourth component (the highest frequency one). We scale it by an arbitrary amount to provide an appropriate intensity level and then use this value for each of the red, green, and blue components. The shader in Example 8.20 generates an appearance similar to granite, as shown in Figure 8.27.

#### Example 8.20 Granite Fragment Shader

```
#version 330 core
uniform sampler3D Noise;
uniform float NoiseScale;
in float LightIntensity;
in vec3 MCposition;
out vec4 FragColor;

void main()
{
    vec4 noisevec = texture(Noise, NoiseScale * MCposition);
    float intensity = min(1.0, noisevec[3] * 18.0);
    vec3 color = vec3(intensity * LightIntensity);
    FragColor = vec4(color, 1.0);
}
```

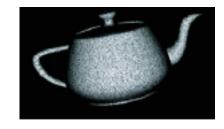

### Marble

#### Example 8.19 Fragment Shader for Marble

```
#version 330 core
uniform sampler3D Noise;
uniform vec3 MarbleColor:
uniform vec3 VeinColor;
in float LightIntensity;
in vec3 MCposition;
out vec4 FragColor;
void main()
  vec4 noisevec = texture(Noise, MCposition);
   float intensity = abs(noisevec[0] - 0.25) +
                     abs(noisevec[1] - 0.125) +
                     abs(noisevec[2] - 0.0625) +
                     abs(noisevec[3] - 0.03125);
  float sineval = sin(MCposition.y * 6.0 + intensity * 12.0)
                       * 0.5 + 0.5;
  vec3 color
                 = mix(VeinColor, MarbleColor, sineval)
                       * LightIntensity;
   FragColor
                 = vec4(color, 1.0);
```

Yet another variation on the noise function is to use it as part of a periodic function such as sine. By adding noise to the input value for the sine function, we get a "noisy" oscillating function. We use this to create a look similar to the alternating color veins of some types of marble. Example 8.19 shows the fragment shader to do it. Again, we use the same vertex shader. Results of this shader are also shown in Figure 8.27.

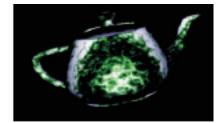

## Wood

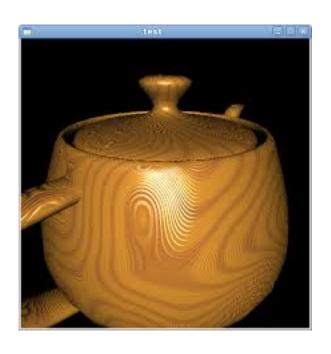

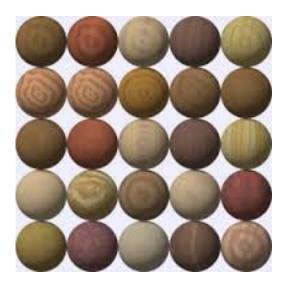

### Wood

| LightPos       | 0.0, 0.0, 4.0  |
|----------------|----------------|
| Scale          | 2.0            |
| LightWood      | 0.6, 0.3, 0.1  |
| DarkWood       | 0.4, 0.2, 0.07 |
| RingFreq       | 4.0            |
| LightGrains    | 1.0            |
| DarkGrains     | 0.0            |
| GrainThreshold | 0.5            |
| NoiseScale     | 0.5, 0.1, 0.1  |
| Noisiness      | 3.0            |
| GrainScale     | 27.0           |
|                |                |

- Wood is composed of light and dark areas alternating in concentric cylinders surrounding a central axis.
- Noise is added to warp the cylinders to create a more natural-looking pattern.
- The center of the "tree" is taken to be the y axis.
- Throughout the wood, a high-frequency grain pattern gives the appearance of wood that has been sawed, exposing the open grain nature of the wood.

### Wood

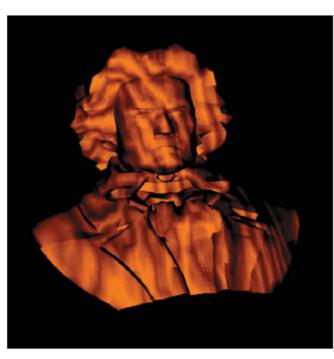

Figure 8.29 A bust of Beethoven rendered with the wood shader (3Dlabs, Inc.)

# DEPARTMENT OF COMPUTER SCIENCE AND ENGINEERING

#### Example 8.21 Fragment Shader for Wood

```
#version 330 core
uniform sampler3D Noise;
uniform vec3 LightWood;
uniform vec3 DarkWood;
uniform float RingFreq;
uniform float LightGrains;
uniform float DarkGrains;
uniform float GrainThreshold;
uniform vec3 NoiseScale;
uniform float Noisiness;
uniform float GrainScale;
in float LightIntensity;
in vec3 MCposition:
out vec4 FragColor;
void main()
  vec3 noisevec = vec3(texture(Noise, MCposition * NoiseScale) *
                                              Noisiness);
   vec3 location = MCposition + noisevec;
   float dist = sqrt(location.x + location.x + location.z + location.z);
   dist *= RingFreq;
   float r = fract(dist + noisevec[0] + noisevec[1] + noisevec[2])
  if (r > 1.0)
       r = 2.0 - r;
  vec3 color = mix(LightWood, DarkWood, r);
   r = fract((MCposition.x + MCposition.z) * GrainScale + 0.5);
   noisevec[2] *= r;
   if (r < GrainThreshold)
       color += LightWood * LightGrains * noisevec[2];
   else
       color -= LightWood * DarkGrains * noisevec[2];
   color *= LightIntensity;
   FragColor = vec4(color, 1.0);
```

### $\mathsf{Wood}$

#### Example 8.21 Fragment Shader for Wood

```
#version 330 core
uniform sampler3D Noise;
uniform vec3 LightWood;
uniform vec3 DarkWood:
uniform float RingFreq;
uniform float LightGrains;
uniform float DarkGrains;
uniform float GrainThreshold;
uniform vec3 NoiseScale;
uniform float Noisiness;
uniform float GrainScale;
in float LightIntensity;
in vec3 MCposition;
out vec4 FragColor;
void main()
  vec3 noisevec = vec3(texture(Noise, MCposition * NoiseScale) *
                                              Noisiness);
  vec3 location = MCposition + noisevec;
   float dist = sqrt(location.x * location.x + location.z * location.z);
  dist *= RingFreg;
   float r = fract(dist + noisevec[0] + noisevec[1] + noisevec[2])
              2.0;
  if (r > 1.0)
      r = 2.0 - r;
  vec3 color = mix(LightWood, DarkWood, r);
  r = fract((MCposition.x + MCposition.z) * GrainScale + 0.5);
  noisevec[2] *= r;
  if (r < GrainThreshold)
       color += LightWood * LightGrains * noisevec[2];
  else
       color -= LightWood * DarkGrains * noisevec[2];
   color *= LightIntensity;
   FragColor = vec4(color, 1.0);
```

# ToyBall

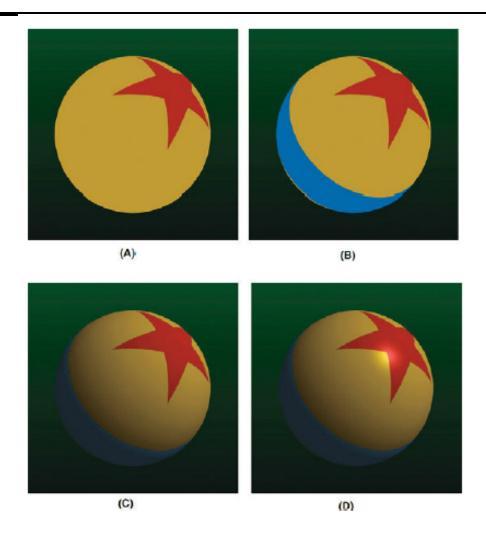

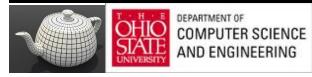

## Fragment Shader - TB

#### **Example 8.7** Fragment Shader for Drawing a Toy Ball

```
#version 330 core

uniform vec4 HalfSpace[5]; // half-spaces used to define star pattern
uniform float StripeWidth;
uniform float InOrOutInit; // -3.0
uniform float FWidth; // = 0.005

uniform vec4 StarColor;
uniform vec4 StripeColor;
uniform vec4 BaseColor;

uniform vec4 LightDir; // light direction, should be normalized
uniform vec4 HVector; // reflection vector for infinite light
```

Procedural Texturing 429

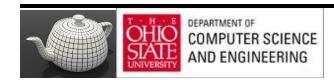

# ToyBall

#### **Example 8.7** Fragment Shader for Drawing a Toy Ball

```
#version 330 core

uniform vec4 HalfSpace[5]; // half-spaces used to define star pattern
uniform float StripeWidth;
uniform float InOrOutInit; // -3.0
uniform float FWidth; // = 0.005

uniform vec4 StarColor;
uniform vec4 StripeColor;
uniform vec4 BaseColor;

uniform vec4 LightDir; // light direction, should be normalized
uniform vec4 HVector; // reflection vector for infinite light
```

Procedural Texturing 429

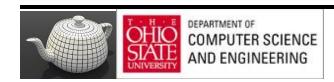

# Fragment Shader

```
uniform vec4 SpecularColor:
uniform float SpecularExponent;
uniform float Ka:
uniform float Kd;
uniform float Ks;
      in vec4 ECPosition; // surface position in eye coordinates
      in vec3 OCPosition; // surface position in object coordinates
flat in vec4 ECBallCenter; // ball center in eye coordinates
out vec4 FragColor;
void main()
   vec3 normal;
                          // Analytically computed normal
   vec4 pShade;
                           // Point in shader space
   vec4 surfColor;
                           // Computed color of the surface
   float intensity;
                           // Computed light intensity
   vec4 distance;
                           // Computed distance values
   float inorout;
                           // Counter for classifying star pattern
   pShade.xyz = normalize(OCPosition.xyz);
   pShade.w = 1.0;
   inorout
               = InOrOutInit;
                                  // initialize inorout to -3.0
   distance[0] = dot(pShade, HalfSpace[0]);
   distance[1] = dot(pShade, HalfSpace[1]);
   distance[2] = dot(pShade, HalfSpace[2]);
   distance[3] = dot(pShade, HalfSpace[3]);
    //float FWidth = fwidth(pShade);
   distance
               = smoothstep(-FWidth, FWidth, distance);
   inorout
               += dot(distance, vec4(1.0));
   distance.x = dot(pShade, HalfSpace[4]);
   distance.y = StripeWidth - abs(pShade.z);
   distance.xy = smoothstep(-FWidth, FWidth, distance.xy);
   inorout
             += distance.x:
    inorout
               = clamp(inorout, 0.0, 1.0);
   surfColor = mix(BaseColor, StarColor, inorout);
   surfColor = mix(surfColor, StripeColor, distance.y);
    // Calculate analytic normal of a sphere
               = normalize(ECPosition.xyz-ECBallCenter.xyz);
   // Per-fragment diffuse lighting
   intensity = Ka; // ambient
   intensity += Kd * clamp(dot(LightDir.xyz, normal), 0.0, 1.0);
```

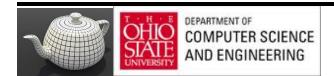

Chapter 8: Procedural Texturing

# Fragment Shader

```
surfColor *= intensity;

// Per-fragment specular lighting
intensity = clamp(dot(HVector.xyz, normal), 0.0, 1.0);
intensity = Ks * pow(intensity, SpecularExponent);
surfColor.rgb += SpecularColor.rgb * intensity;
FragColor = surfColor;
```